**III** Onderliggend .  $\frac{1}{2}$  Condities -W Meldingen -A Bosmituctuur @ Meerjarenbegrotingen 品 ZKH-E 平 Q Boomstructuur doorzoeken. Omschrijving: centrale E-installa Decompositiescort: Ec - electrische in - ZKH - Modelgebouw ziekenhuis  $\bullet$ Gebouw: Modelgebouw ziel + AB - algemene beheersmaatregelen  $\bullet$ Jaar ingebruikname: 2021  $+0$ -daken  $\circ$ - E - centrale E-installaties  $\circ$ + AD - automatische deuren  $\bullet$ + BM - brandmeld- en ontruimingscentrale  $\bullet$ + CCTV - CCTV installatio  $\bullet$  $\bullet$ + GB - gebouwbehevroxysteem + HE - hoofd / verdestreichting wiectrictwit  $\circ$  $+$  KL - klokkaminstallatie  $\circ$  $+11 - 10m$  $\bullet$ + MR - mediache ruimten Lb.v. Inspectie  $\bullet$ + NS - noodstroominstallatie  $\bullet$  $\circ$ + OPI - oprospinstallaties + RA - radio installatie  $\bullet$ + SP - stratingspanelen  $\bullet$ + TGC - toegangscontrole systeem  $\bullet$ + ZW - zonweringsimitation  $\bullet$  $\sim$ 

 $QUR+$ 

# **Qur+ Module onderhoud**

**Vraag een demo aan op www.qurplus.nl**

Quadrance

Quadrance

QUR+

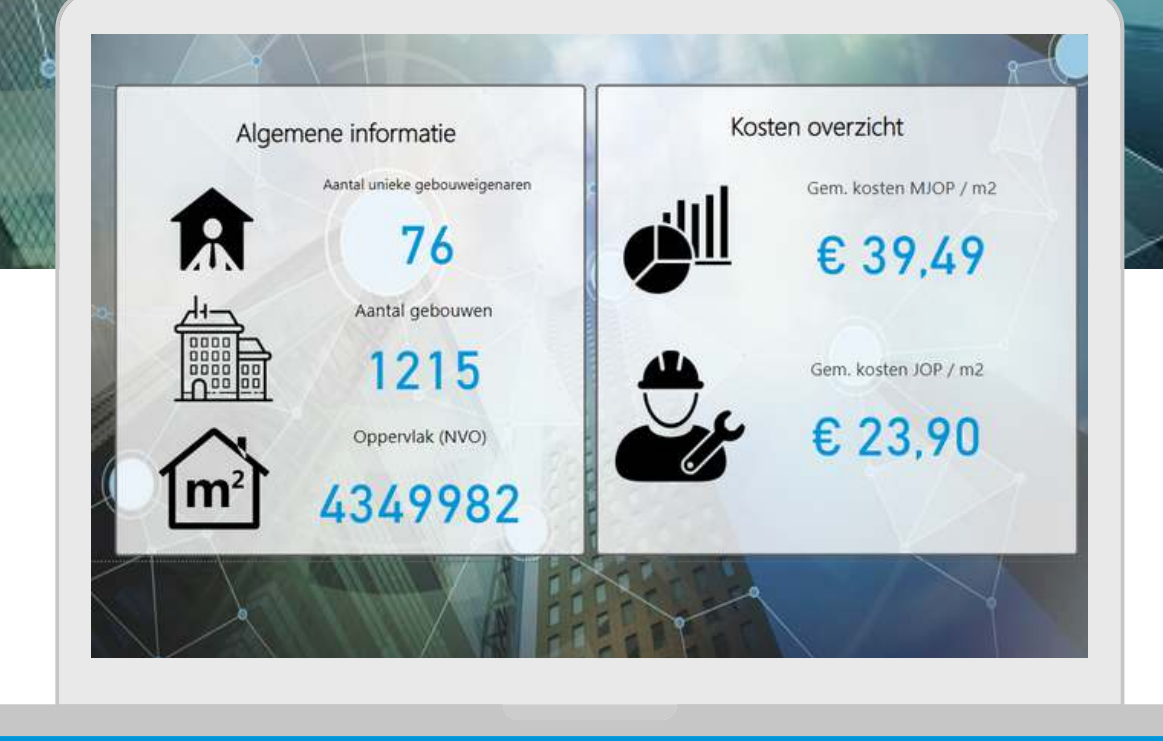

# **Zo veel gebouweigenaren waren u voor!**

**Qur+ is hét online beheersysteem voor onderhoud!** 

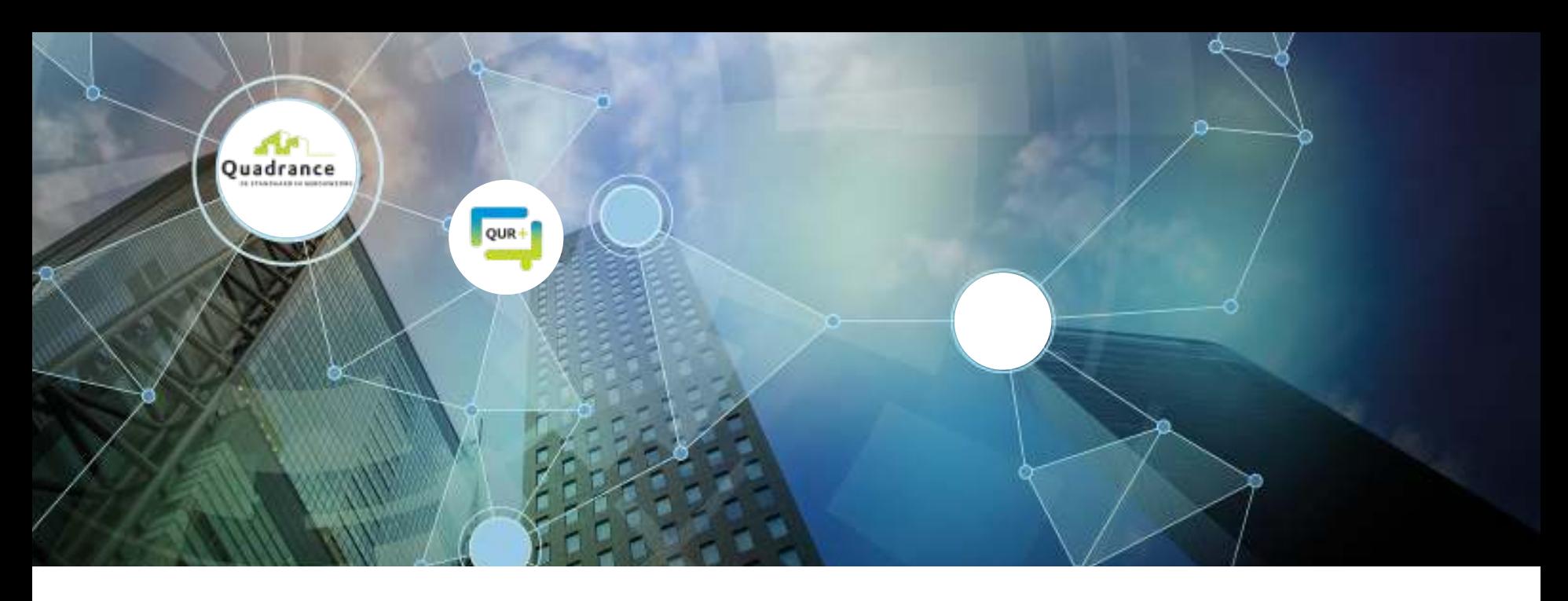

#### **Het moederbestand en de referentieprijzen vormen de basis van jouw (M)JOP.**

**Het online beheersysteem Qur+ verkrijgt op diverse manieren referentieprijzen om het moederbestand up-to-date te houden. Het bijhouden wordt op de volgende manieren gedaan:**

- **Door aanbestedingen ontvangt Qur+ marktconforme tarieven en deze worden in de referentieprijs teruggekoppeld. Dit geld voor het jaarlijks onderhoud voor de onderhoudstarieven maar ook voor de arbeidstarieven.**
- **MJOP prijzen worden continu geanalyseerd en beoordeeld. Onder andere door projectenprijzen terug te koppelen in de referentieprijzen wordt dit bijgewerkt.**
- **Materiaal prijzen worden in de gaten houden en indexeringen worden doorgevoerd. Dit wordt doorlopend bijgehouden en verwerkt in het moederbestand.**

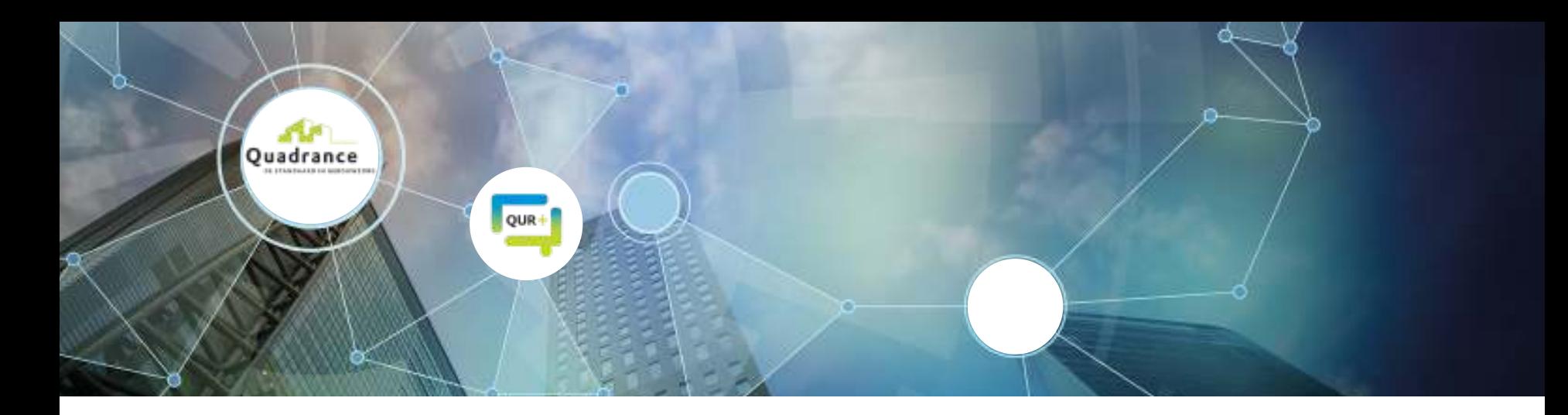

#### **Content in het moederbestand.**

**Het moederbestand bestaat uit: hoofdelementen, elementen, elementenvarianten en activiteiten. Hieronder wordt een voorbeeld gegeven van de verwerking van een ketel op basis van het moederbestand (niet alle varianten en activiteiten zijn afgebeeld).** 

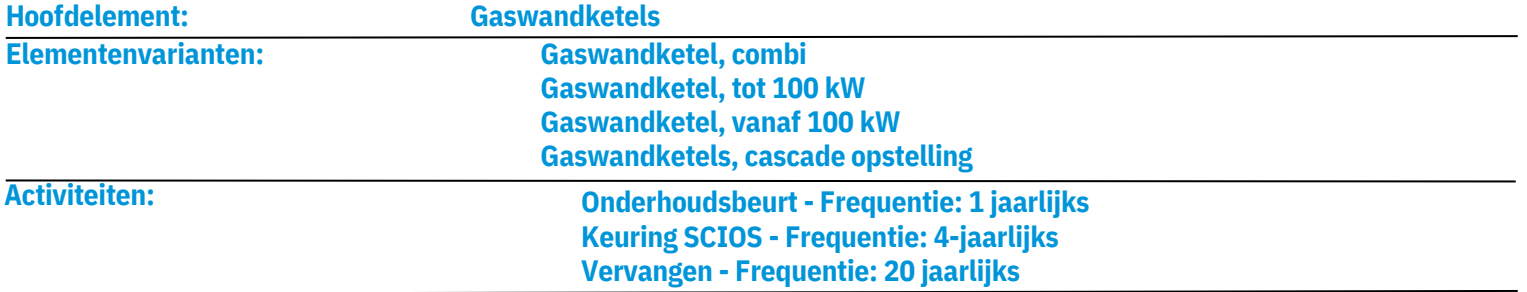

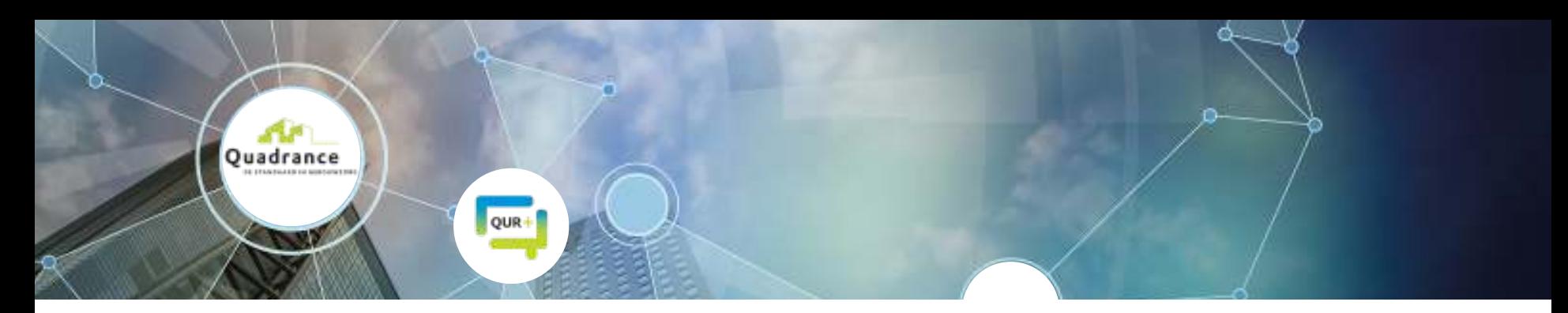

## **Boomstructuur: wat kan je registreren.**

**Het onderhoudsplan wordt ingedeeld in een overzichtelijke boomstructuur welke naar eigen wens is in te richten. In Qur+ is het mogelijk om allerlei informatie te registreren. Dit zijn standaard velden maar deze velden kunt u ook uitbreiden met vrije velden. Bij aanvang van het onderhoudsplan wordt dit met de klant besproken.** 

- **vrije velden (veld naar wens)**
- **Gebouw**
- **Oppervlakte**
- **Element**  $\bullet$
- **Merk installatie**
- **Type installatie**  $\bullet$
- **Capaciteit installatie**  $\bullet$
- **Aantal**
- **Afschrijvingsduur**  $\bullet$
- **Risiconiveau**  $\bullet$
- **Bouwdeel**
- **Bouwlaag**  $\bullet$
- **Ruimtenummer**
- **Conditie werkelijk**
- **Conditie gewenst**  $\bullet$
- **Risiconiveau**  $\bullet$
- **Gebruiksintensiteit**
- **Bouwjaar** ٠
- **Uit gebruik name jaar**

#### **Extra velden in DMJOP**

- **Energielabel**
- **Element (Cv-ketel, radiator, koelmachine, ventilator)**
- **Energiedrager (Gas, CV water, elektriciteit, elektriciteit)**
- **Energiefunctie (CV water, verwarming, gekoeld water, ventilator)**  $\bullet$
- **Vermogen**  $\bullet$
- **Vollasturen**
- **Rendement**  $\bullet$
- **Schakelvolgorde**
- **Duurzaamheidsinvestering**
- **Uitstoot installatie**

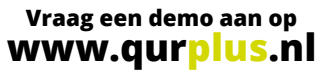

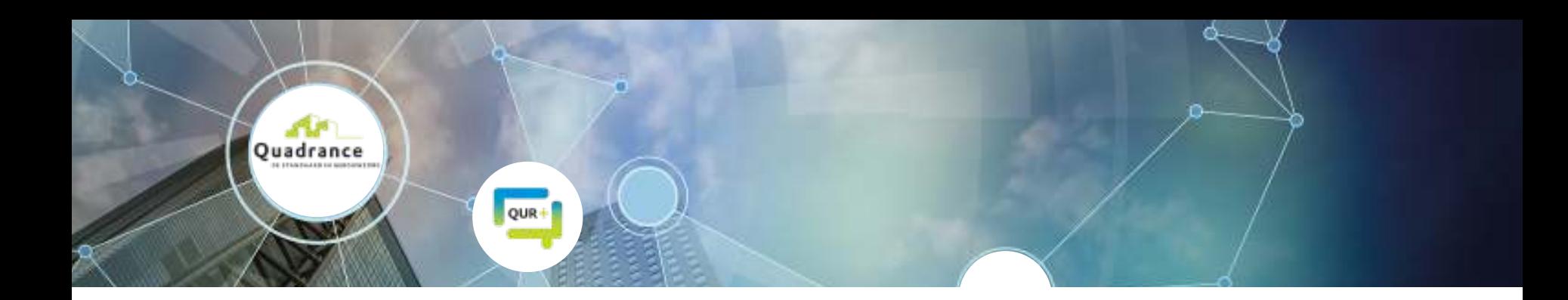

#### **Indeling boomstructuur.**

**Het onderhoudsplan wordt ingedeeld in een overzichtelijke boomstructuur welke naar eigen wens is in te richten. De boomstructuur wordt gebruikt om het onderhoudsplan op een logische manier in te delen. Alle mappen zijn altijd nog aan te passen en binnen een handomdraai kunnen mappen verplaatst worden. Bij aanvang van het onderhoudsplan wordt de gewenste indeling van de boomstructuur met de klant besproken.** 

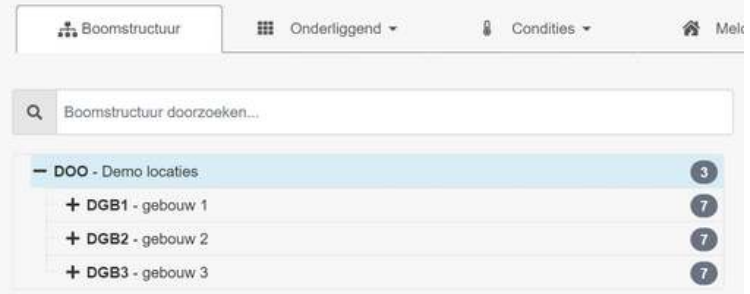

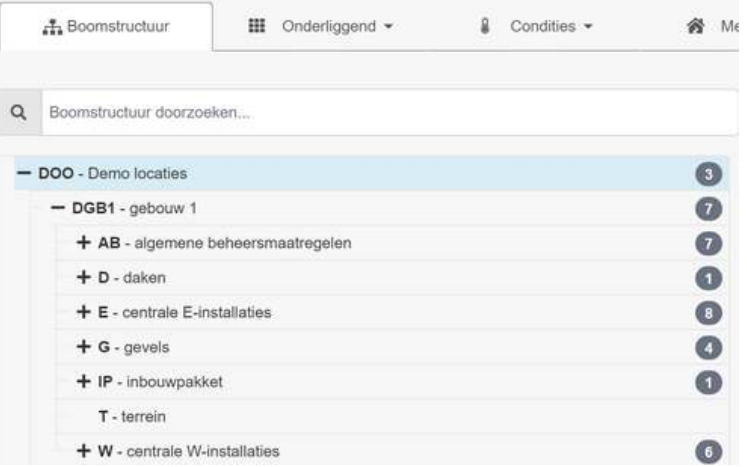

De boomstructuur is per gebouw in te richten **De standaard mappen in de boomstructuur zijn:** algemene **beheersmaatregelen, daken, centrale E/W-installaties, gevels, inbouwpakket en terrein**

#### **Boomstructuur: AB en daken.**

**Onder algemene beheersmaatregelen (AB) worden keuringen weergegeven. Een aantal voorbeelden van deze keuringen zijn weergegeven in onderstaande afbeeldingen.**

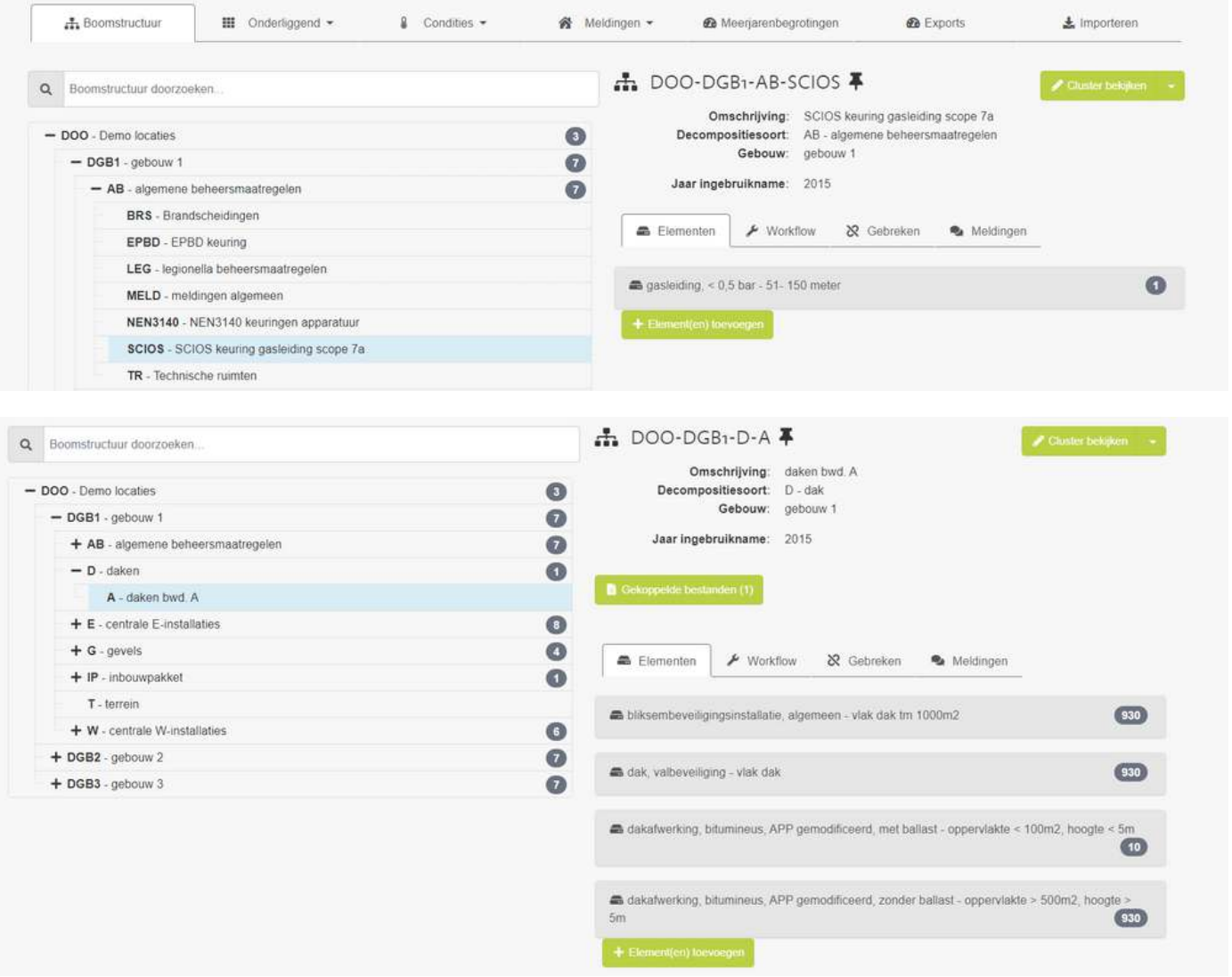

#### **Boomstructuur: centrale E-installaties.**

**Alle centrale E-installaties staan in Qur+ onder elkaar in de boomstructuur. Door de centrale E-installaties uniek te registreren kan het onderhoudsplan in detail gestuurd worden en gepland worden in de jaren.** 

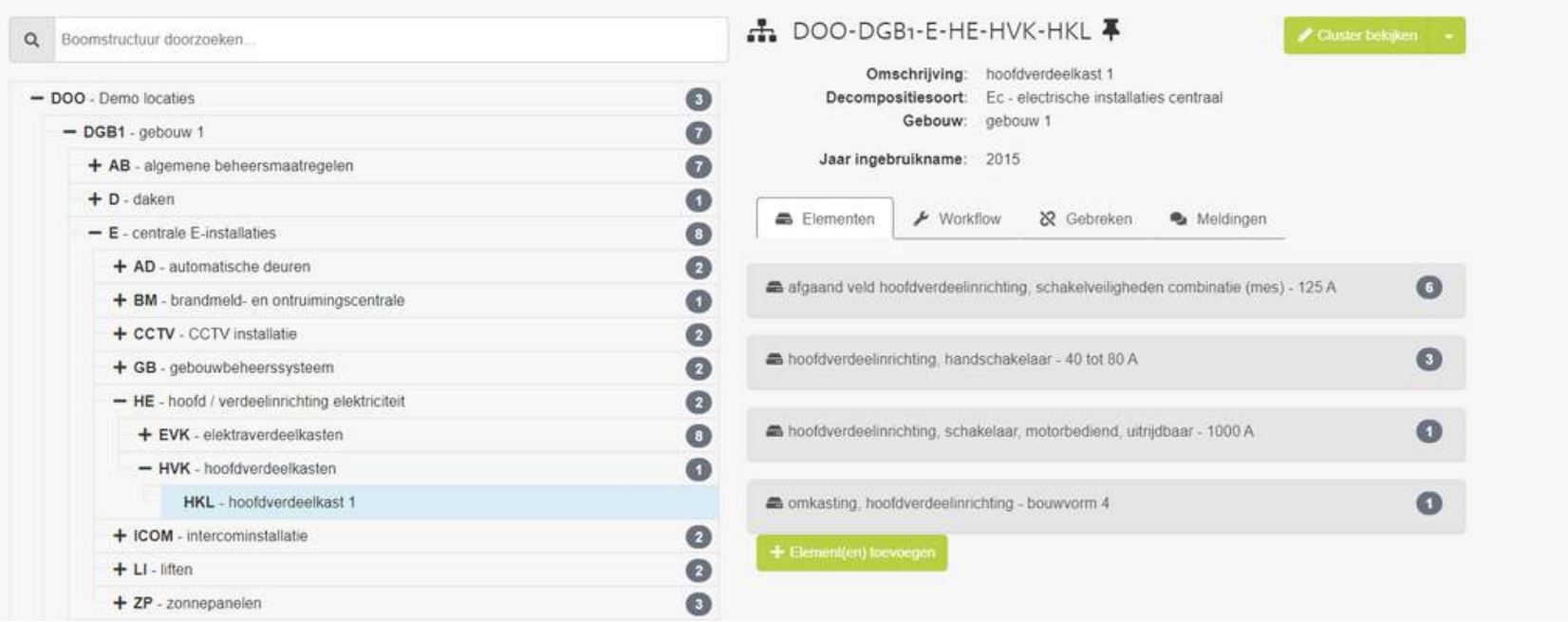

#### **Boomstructuur gevel.**

**De gevels worden in Qur+ geregistreerd per bouwdeel. Per bouwdeel wordt de noord-, oost-, zuid- en westzijde genoteerd. Zo kan er met het inplannen van activiteiten rekening gehouden worden met de weersinvloeden op de gevel.** 

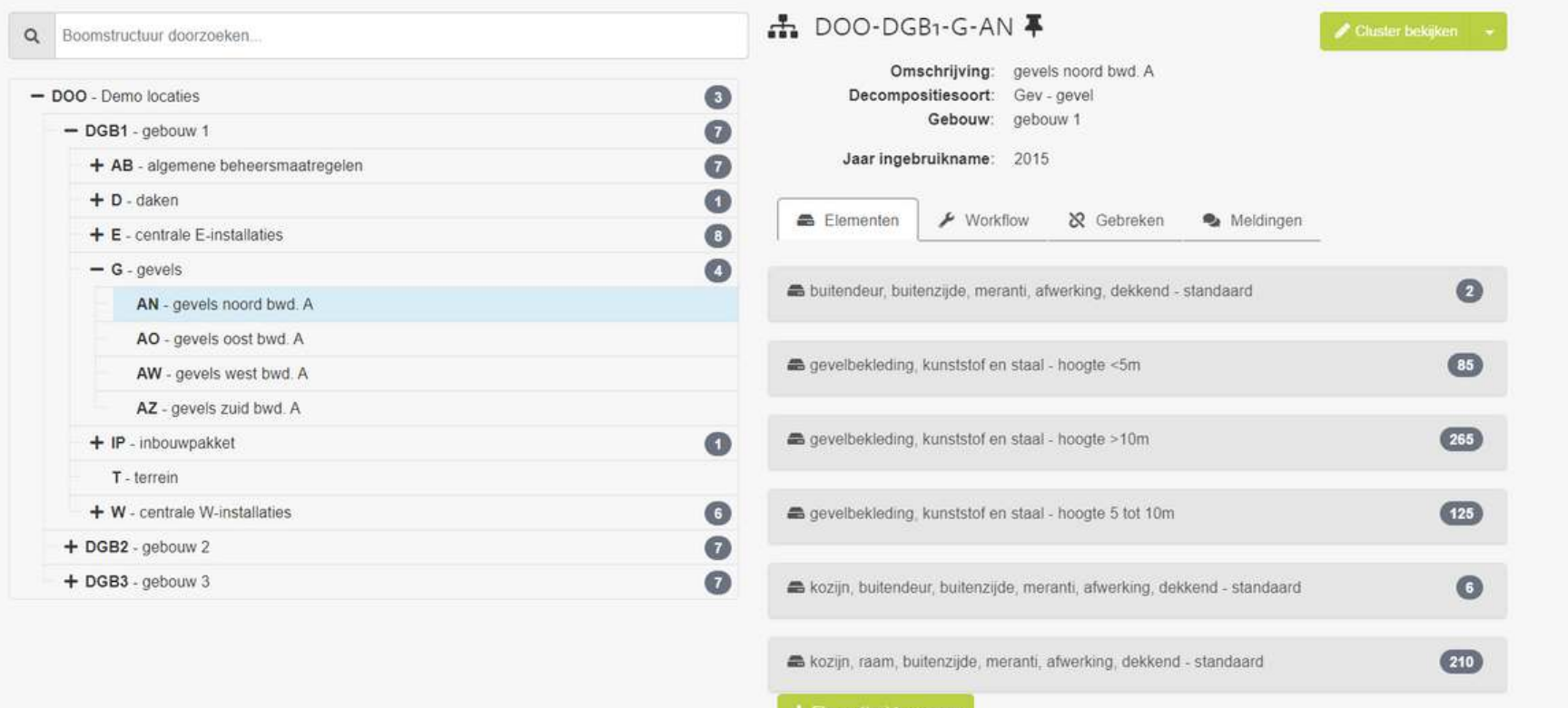

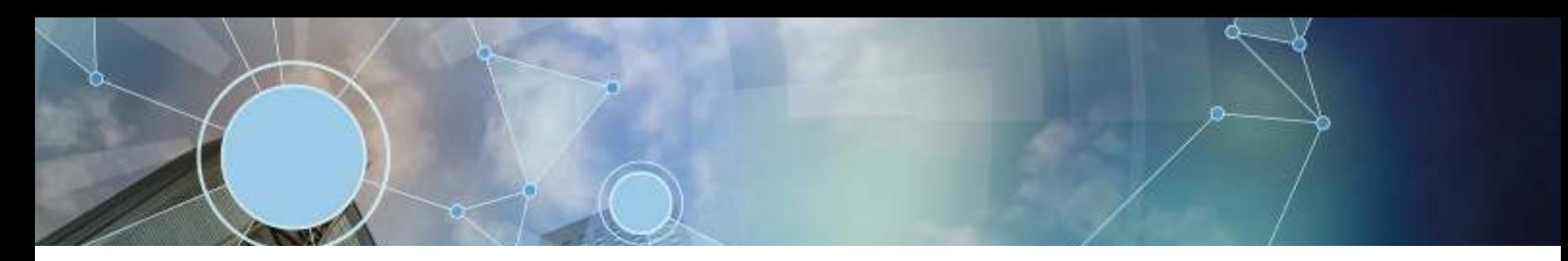

#### **Boomstructuur inbouwpakket.**

**Het inbouwpakket kan ingedeeld worden per bouwlaag en bouwdeel. Het inbouwpakket bestaat uit bouwkundige afwerkingen, decentrale E-installaties en decentrale W-installaties. In de volgende afbeeldingen wordt laten zien uit welke elementen de clusters bestaan.** 

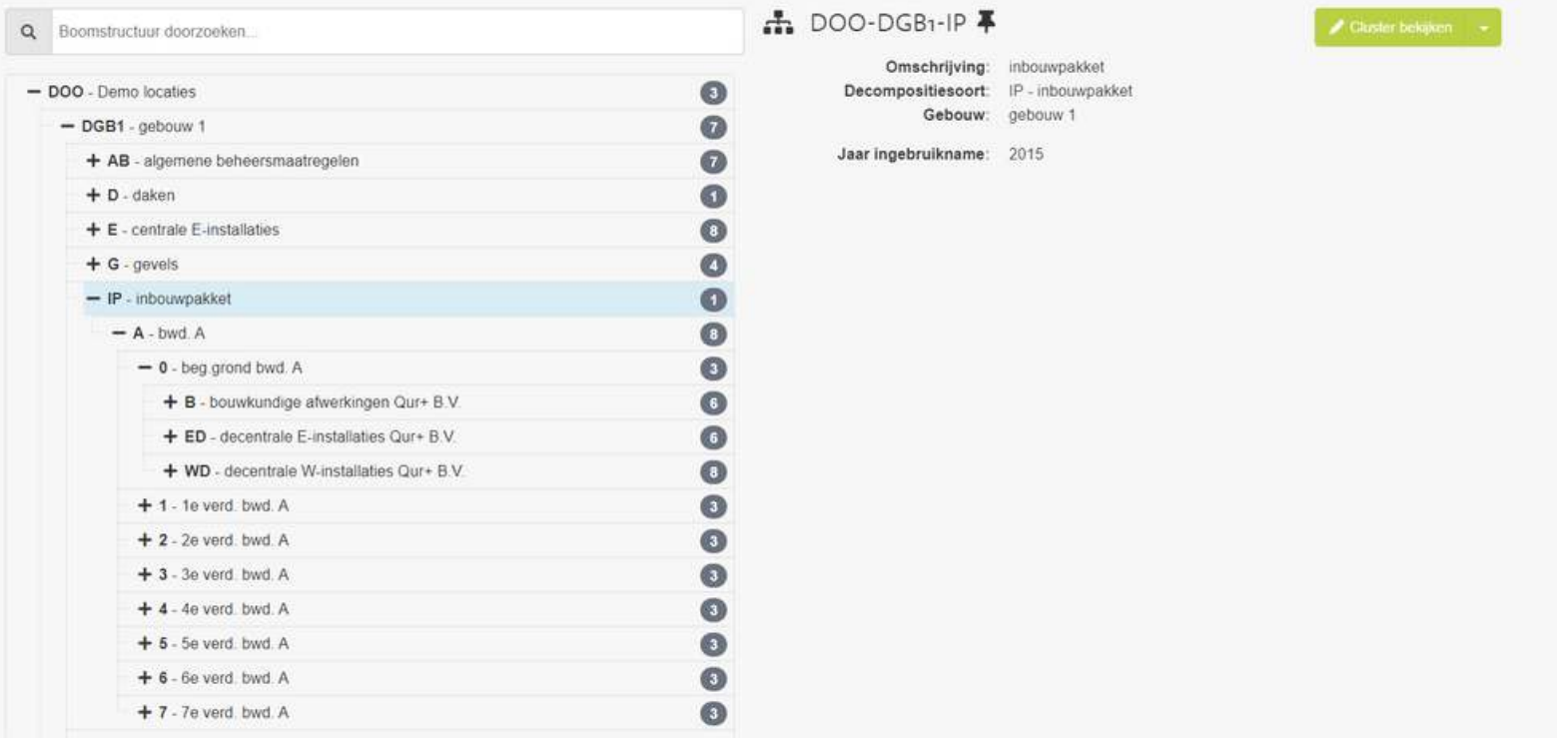

#### **Boomstructuur inbouwpakket.**

**De bouwkundige afwerking wordt per ruimte ingedeeld. Per ruimte wordt aangegeven hoeveel m2 bestaat uit de vloerafwerking, plafondafwerking en wandafwerking. Het is mogelijk om het onderhoudsplan bouwkundig op een gedetailleerder niveau of minder gedetailleerd niveau te registeren. Bijvoorbeeld een onderhoudsplan per ruimte of alleen per bouwlaag. Dit wordt vooraf met de klant besproken.** 

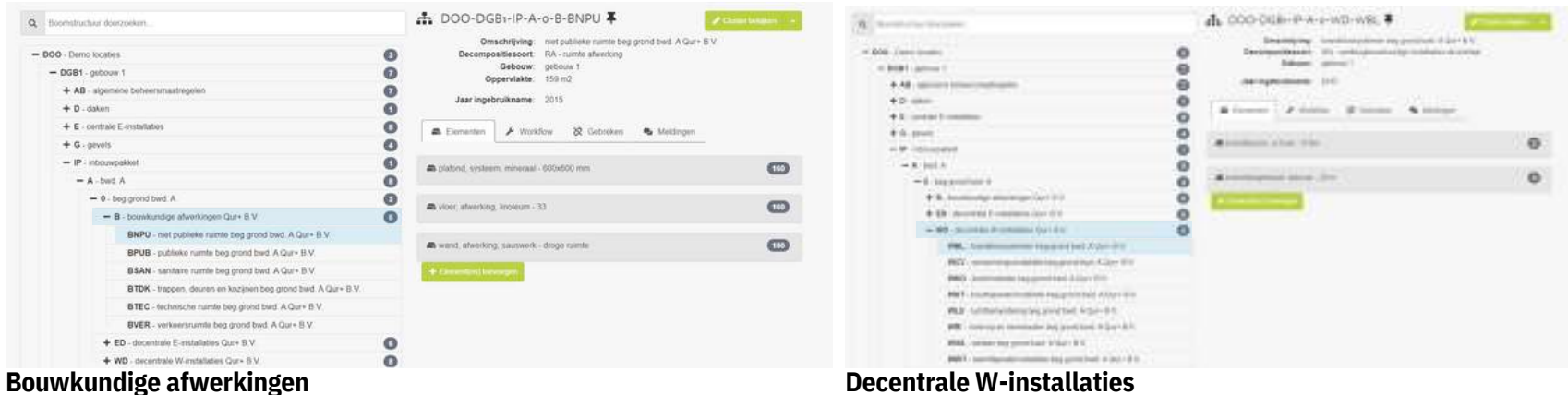

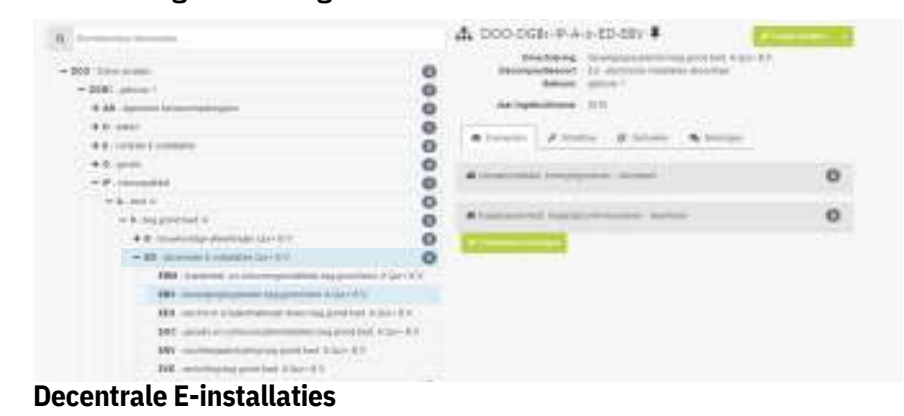

**Decentrale W-installaties** 

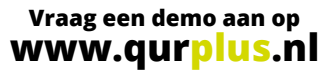

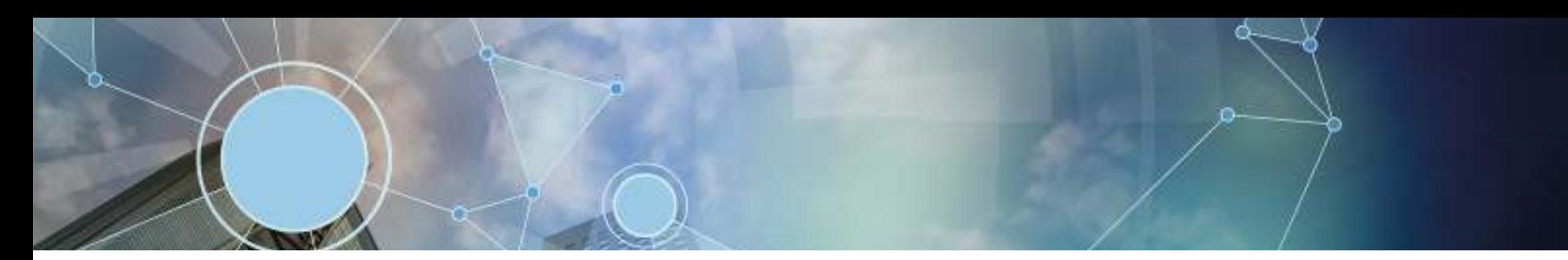

#### **Boomstructuur centrale W-installatie.**

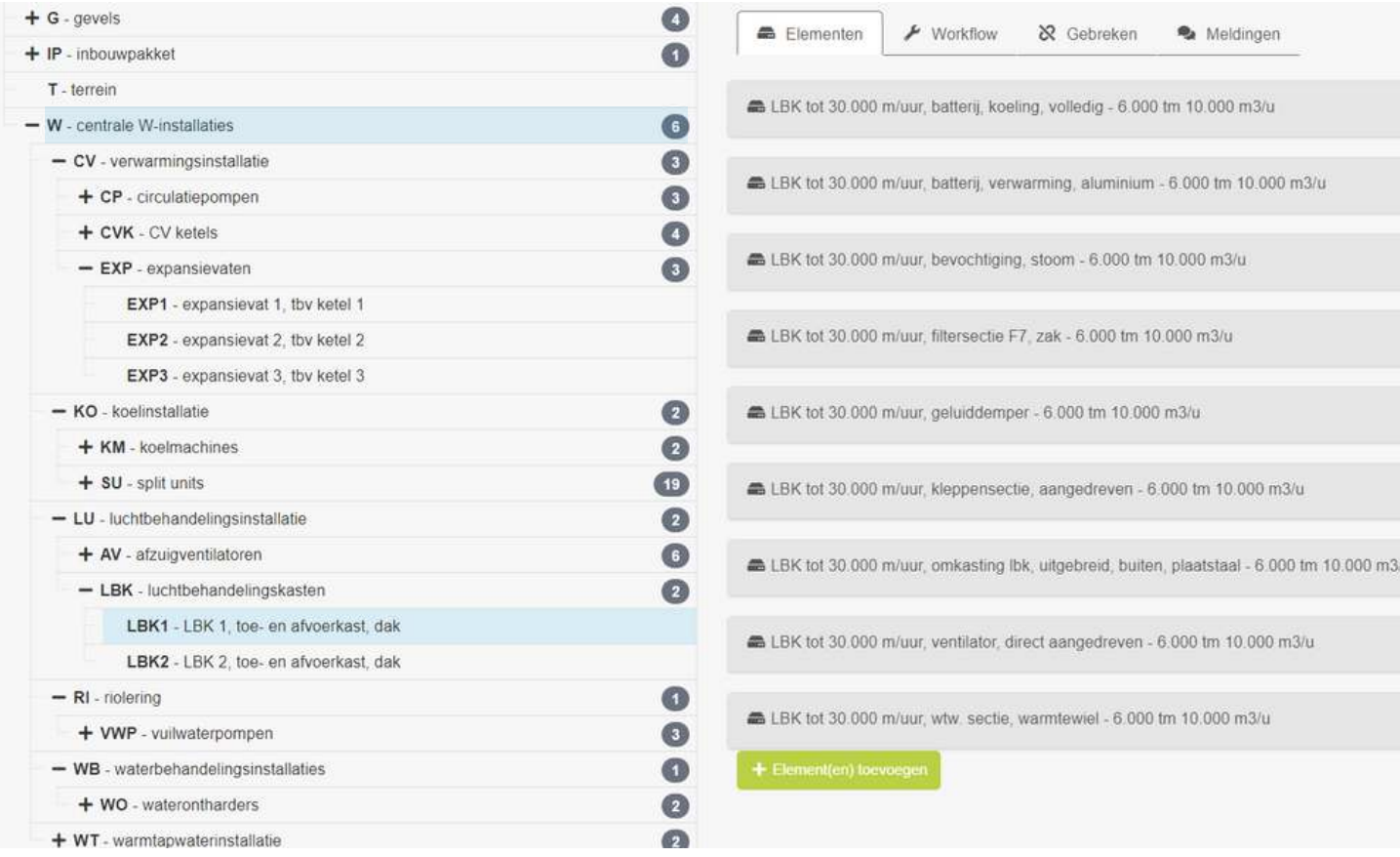

**Vraag een demo aan op www.qurplus.nl**

 $\bullet$ 

 $\bullet$ 

 $\bullet$ 

 $\bullet$ 

 $\bullet$ 

 $\bullet$ 

 $\bullet$ 

 $\bullet$ 

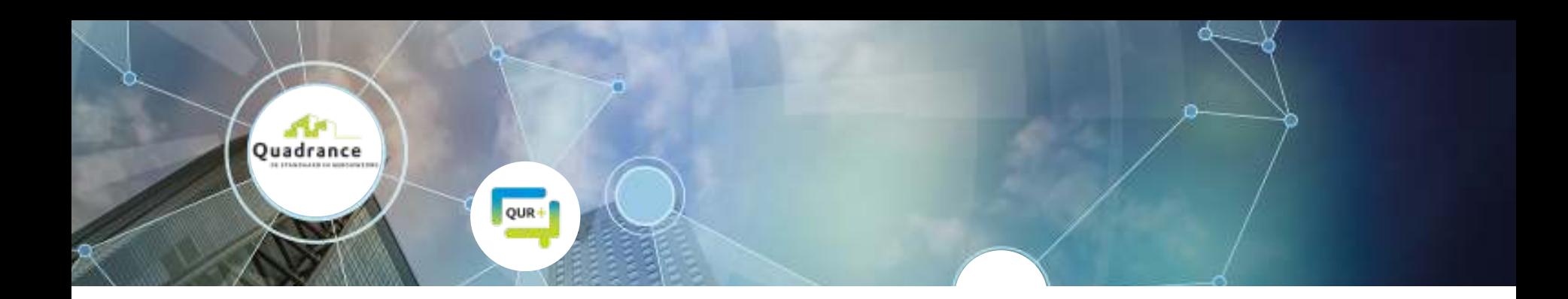

#### **Bestekteksten.**

**Het moederbestand is de basis van Qur+. Hierin worden alle prijzen en onderhoudsactiviteiten actueel gehouden door de diverse aanbestedingen. In het moederbestand zijn voor alle activiteiten bestekteksten beschikbaar. Deze bestekteksten worden gebruikt in het onderhoudsplan, maar ook voor een aanbesteding en contractering. Doordat de gestandaardiseerde bestekteksten en activiteiten zijn alle aanbestedingen en contracteringen in Qur+ uniform. Zo worden appels met appels vergeleken. Qur+ maakt gebruik van deze Big Data. De prijzen in de onderhoudsplannen en de daaruit voortvloeiende directiebegrotingen zijn altijd marktconform.** 

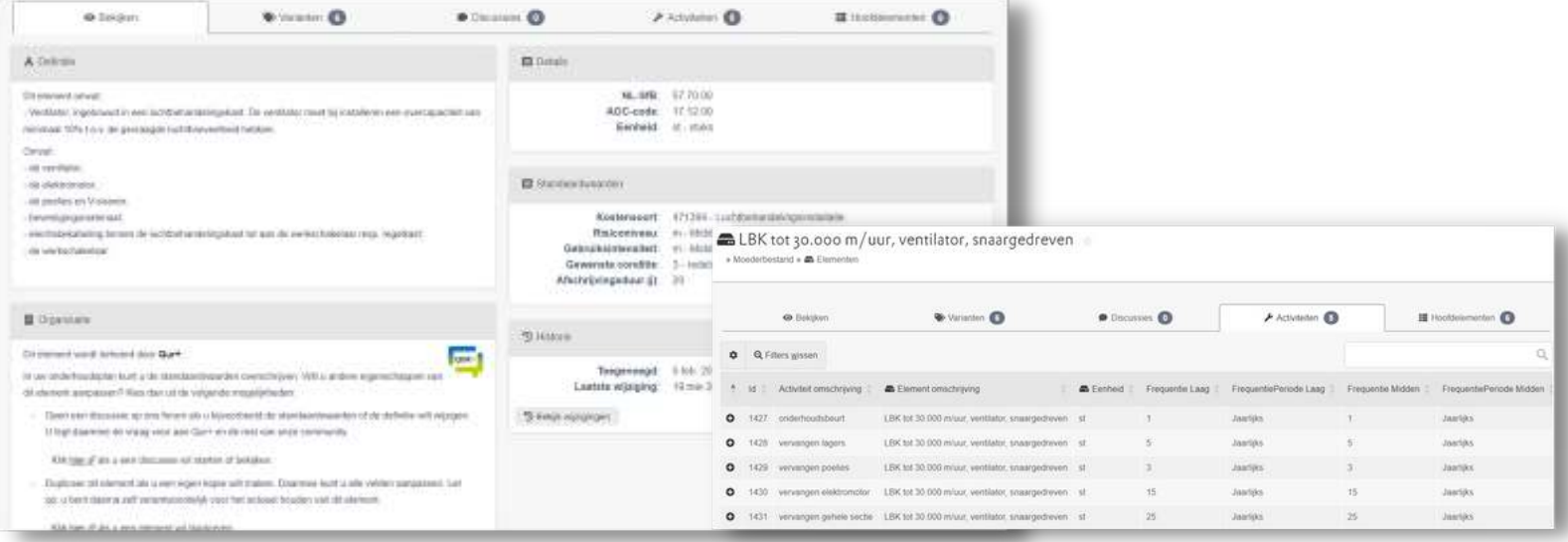

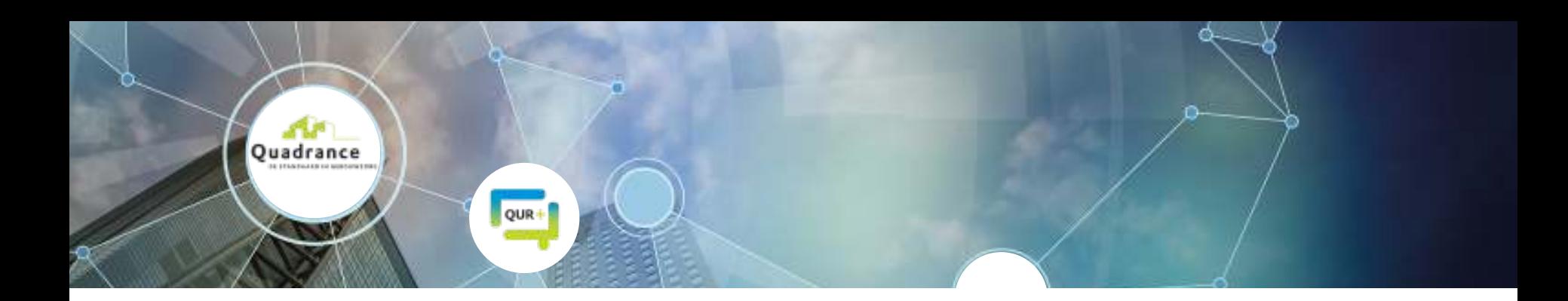

#### **Referentieprijzen.**

**Het moederbestand is de basis van Qur+. Hierin worden alle prijzen en onderhoudsactiviteiten actueel gehouden door de diverse aanbestedingen. Een onderdeel van het moederbestand en de database zijn de bestekteksten, onderhoudscontracten en de standaarddocumenten die gedownload kunnen worden. Omdat Qur+ gebruikt maakt van deze database zijn de prijzen in de onderhoudsplannen en de daaruit voortvloeiende directiebegrotingen marktconform.** 

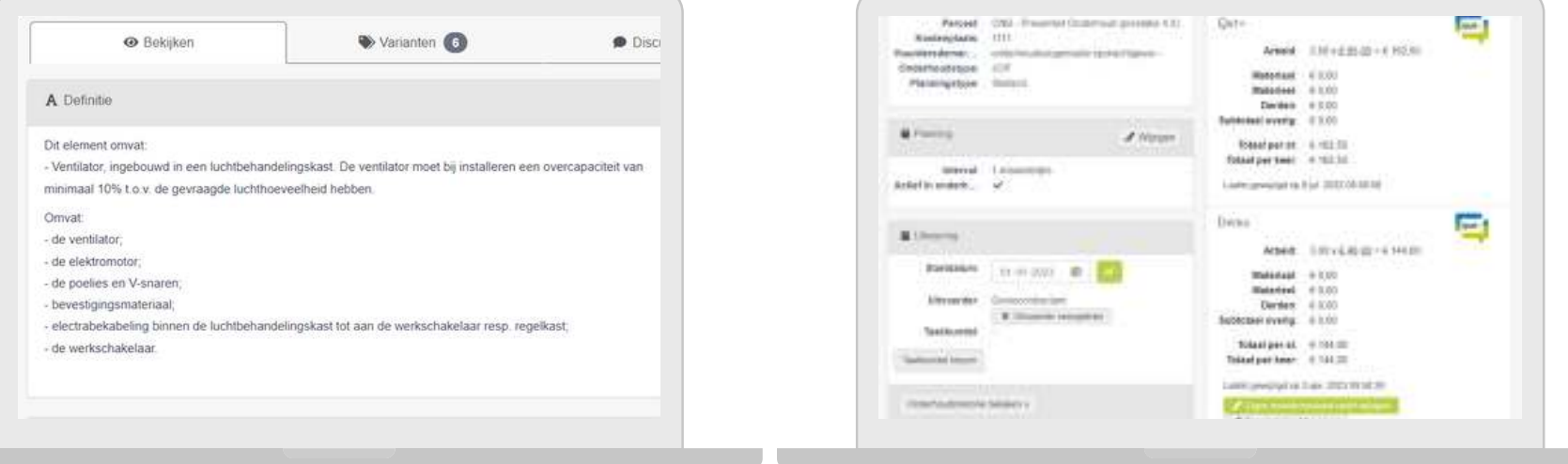

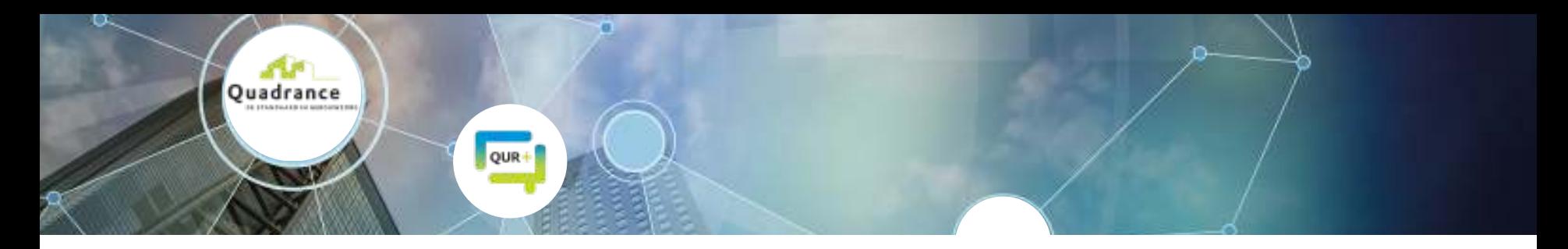

#### **Bulk edit.**

**In Qur+ is het mogelijk om de velden in het onderhoudsplan te wijzigen naar wens en naar de eigen situatie. Dit kan per element en/of activiteit. Een onderhoudsplan bevat veel elementen en activiteiten, daarom is het mogelijk om in de tabellen veel wijzigingen in een keer door te voeren.** 

**Met de tabellen worden activiteiten snel gevonden door te filteren. Vervolgens kunnen alle activiteiten geselecteerd worden (tot wel 1000 activiteiten in 1 keer) en gewijzigd worden. Zo kan uw onderhoudsplan snel bijgewerkt worden!**

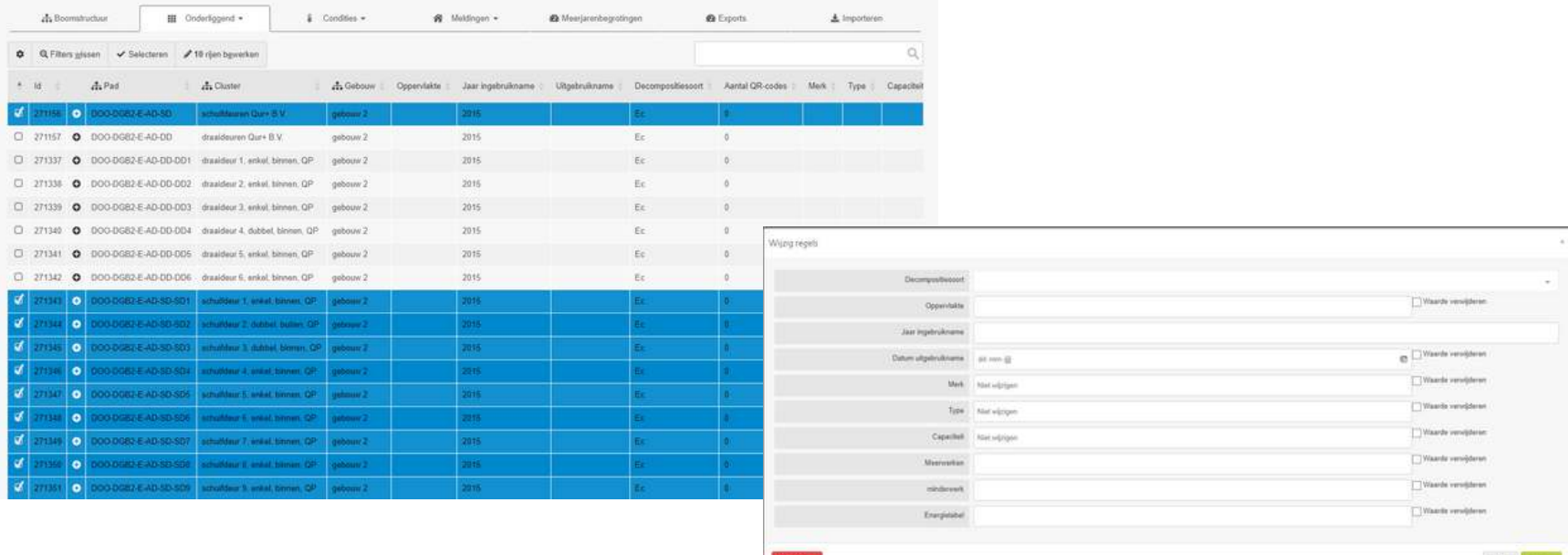

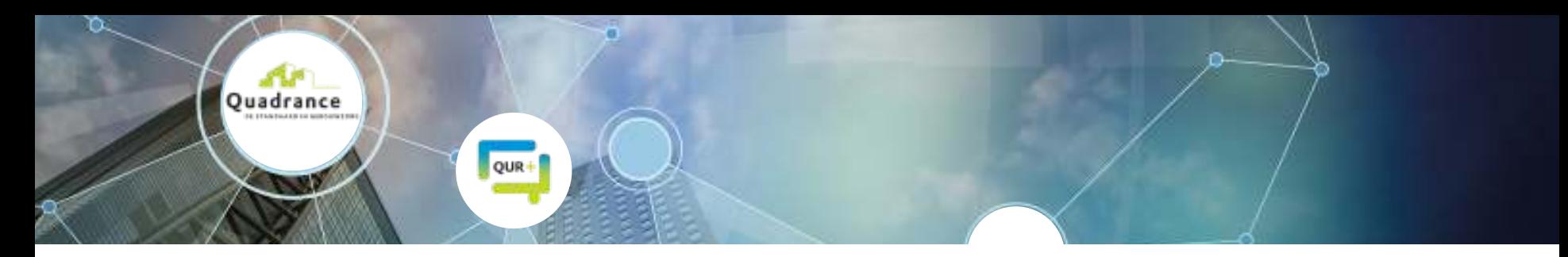

## **Uw eigen meerjarenbegroting maken in Qur+.**

**In Qur+ is het mogelijk om zelf meerjarenbegrotingen te genereren. Instellingen als aantal jaren, opslagen en indexering kunnen zelf ingesteld worden. Qur+ rekent de meerjarenbegroting uit. Vervolgens kunt u zelf een eigen weergave of doorsnede maken! Dit beschikbare velden sleept u naar de tabel of grafiek en de resultaten worden getoond. Is er een veld niet beschikbaar? Dan kunt u deze zelf nog aanmaken! Een mooie indeling gemaakt om te delen met uw collega's? Sla het op als sjabloon en de volgende keer worden de resultaten op dezelfde wijze weergegeven.** 

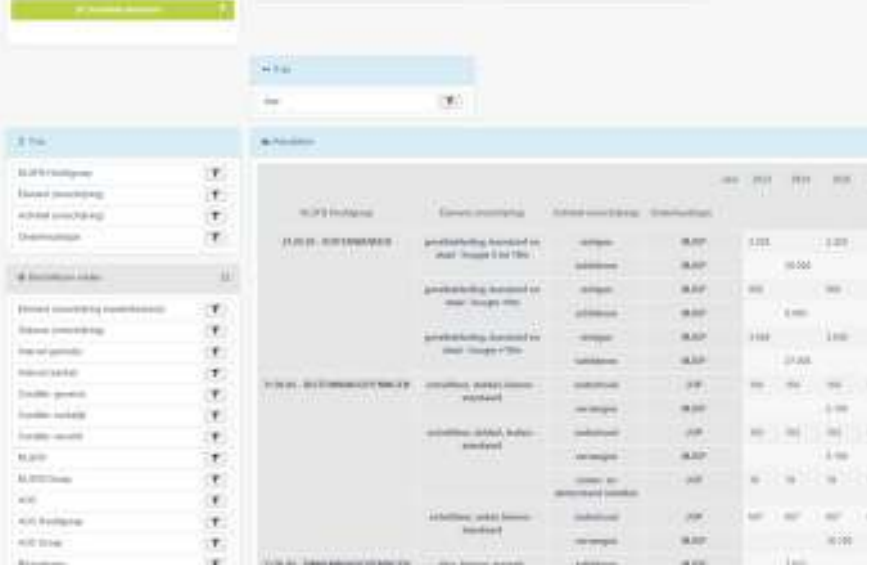

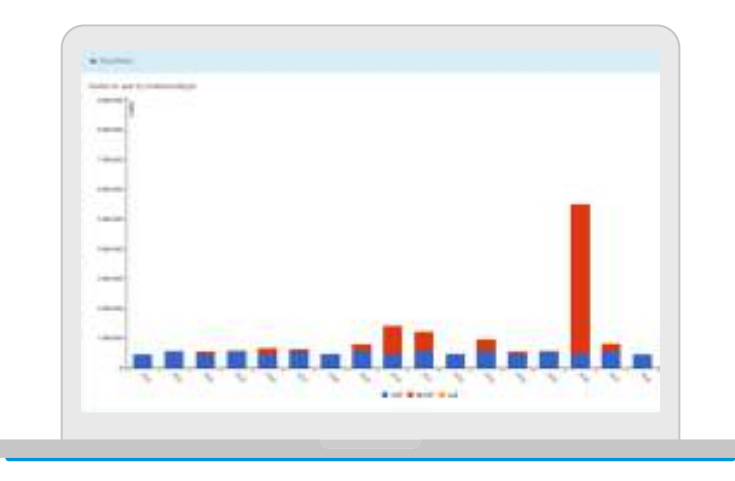

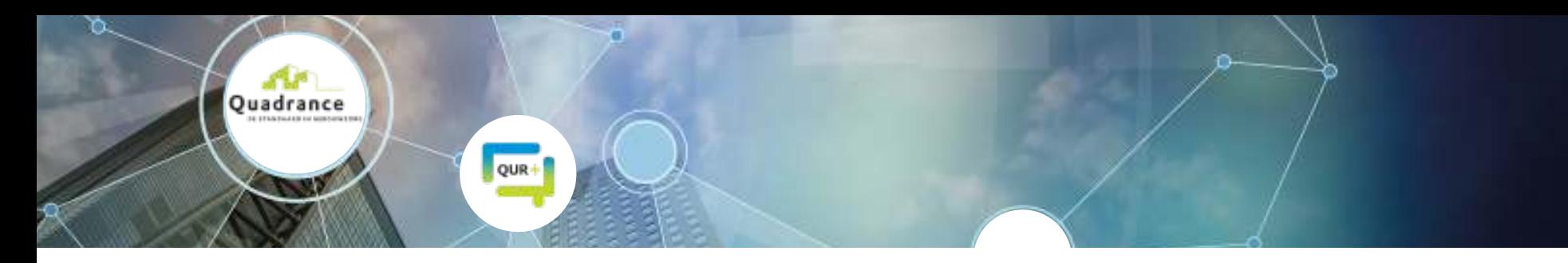

#### **Onderhoudsplan rapportage in een dashboard.**

**Naast de standaard weergave van een MJOP biedt Qur+ de mogelijkheid om dashboards weer te geven met daarin het onderhoudsplan. Deze dashboards zijn interactief en naar wens instelbaar! Instellingen als kleuren, logo's en weergaven zijn naar eigen wens in te richten. Het dashboard toont de hoofdlijn van het MJOP maar ook het detailniveau indien gewenst. Hieronder staan enkele voorbeelden van de mogelijkheden.** 

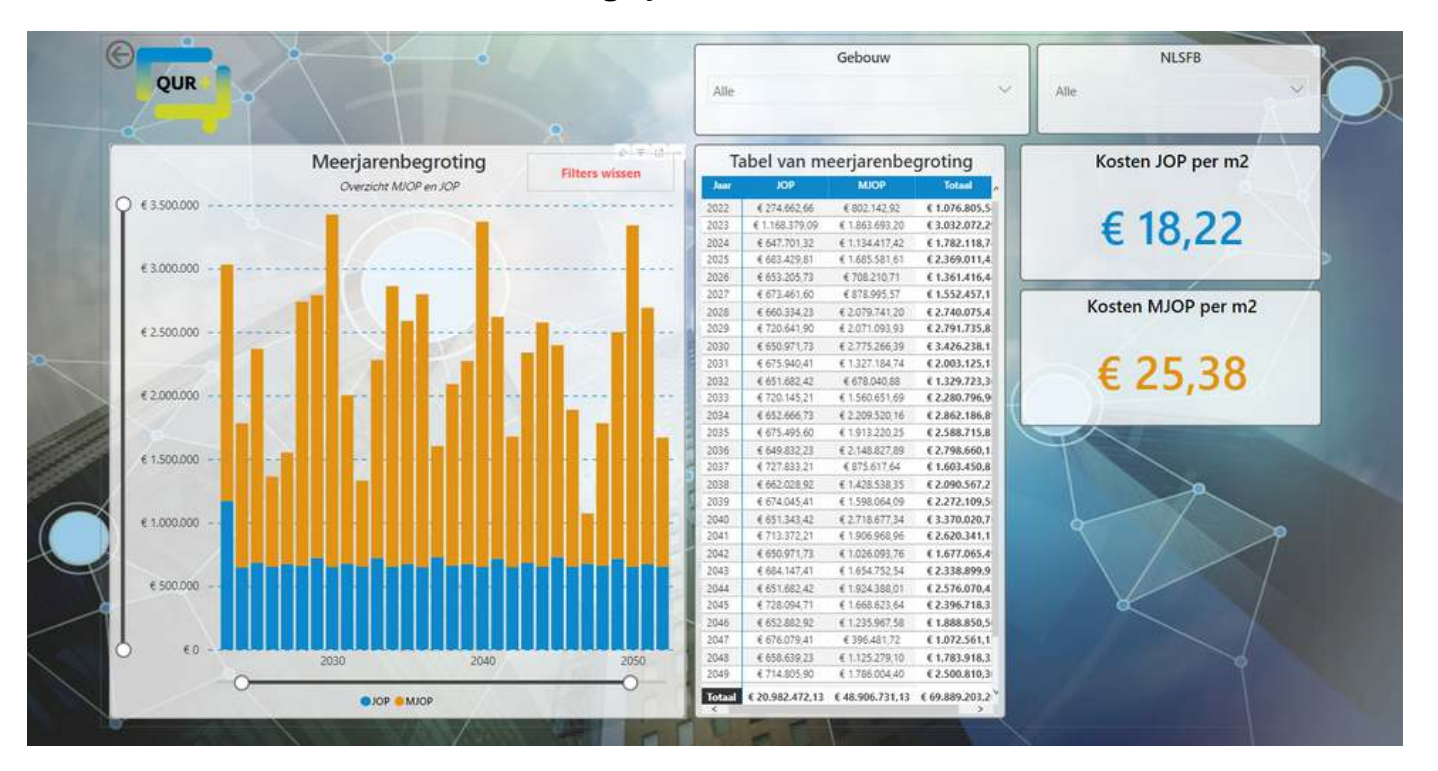

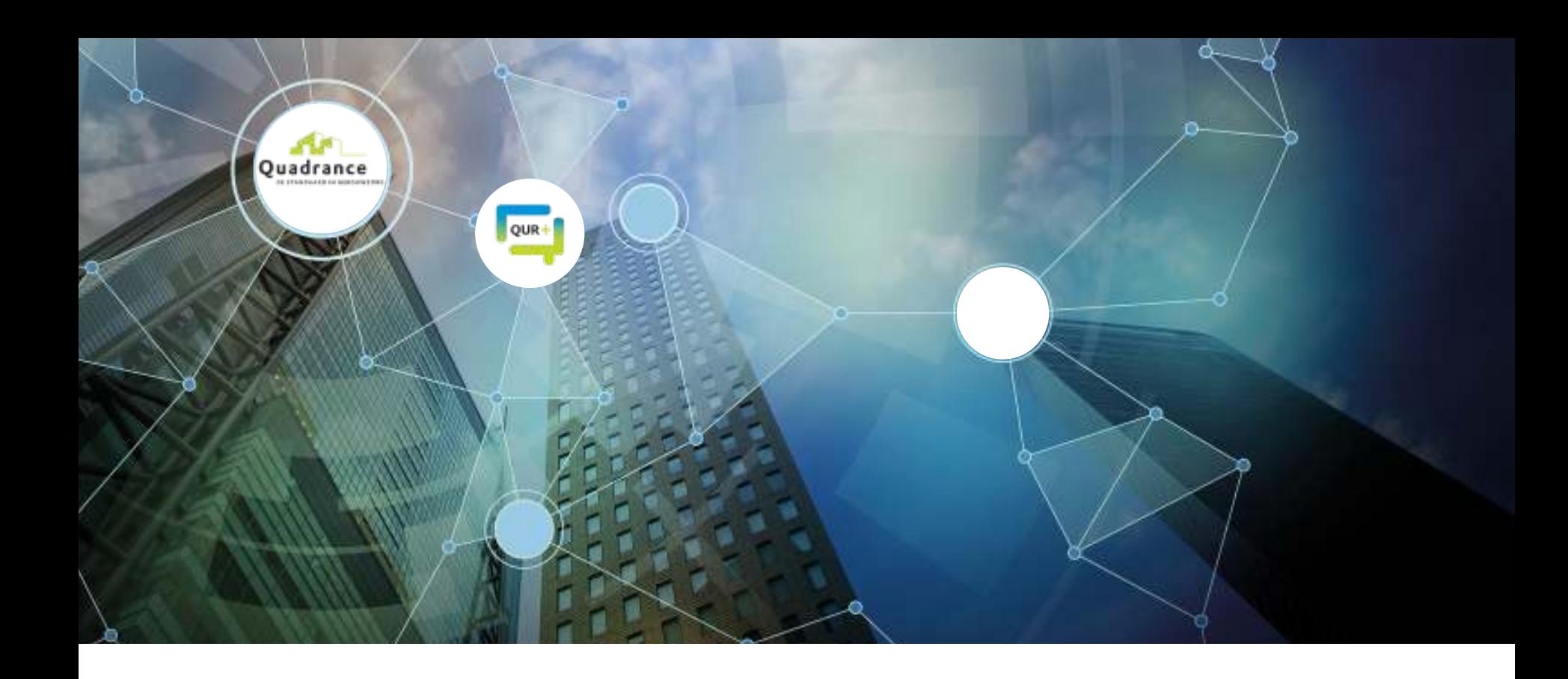

## **Van Excel naar Qur+, dat kan!**

**Van Excel naar Qur+, dat kan! Het is gemakkelijk om uw huidige onderhoudsplan te gebruiken als basis voor het onderhoudsplan in Qur+. Het huidige onderhoudsplan kan geï mporteerd worden in Qur+. Het detailniveau kan alsnog aangepast worden indien gewenst. Door het huidige onderhoudsplan in te laden in Qur+ maakt u direct gebruik van alle voordelen in Qur+. Zo is het plan direct up-to-date door de referentieprijzen en voldoet het aan alle wetgevingen.** 

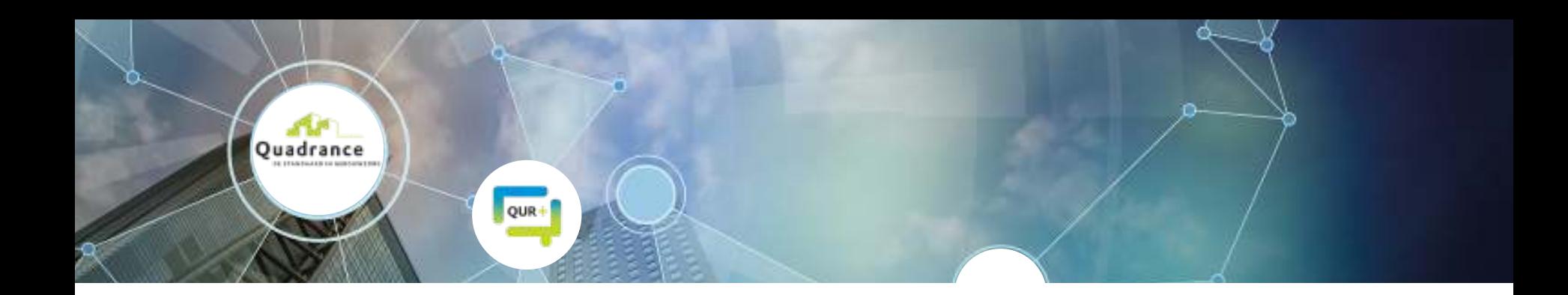

#### **Conditiemeting.**

**Van een onderhoudsplan is het een kleine stap naar een volledig inzicht in condities! U beschikt dan direct over onderstaande afbeeldingen. Interesse? Kijk dan bij de module conditiemeting.** 

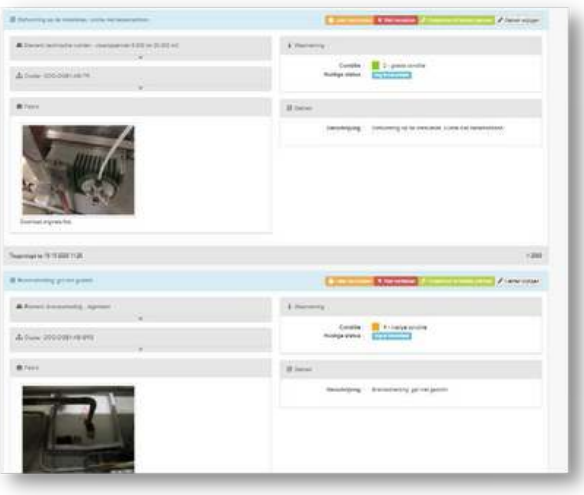

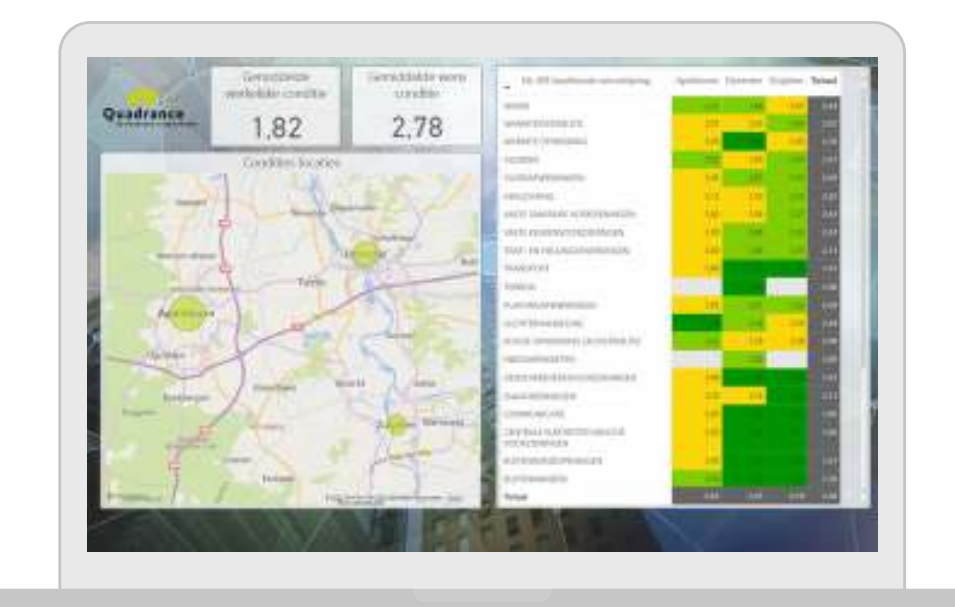

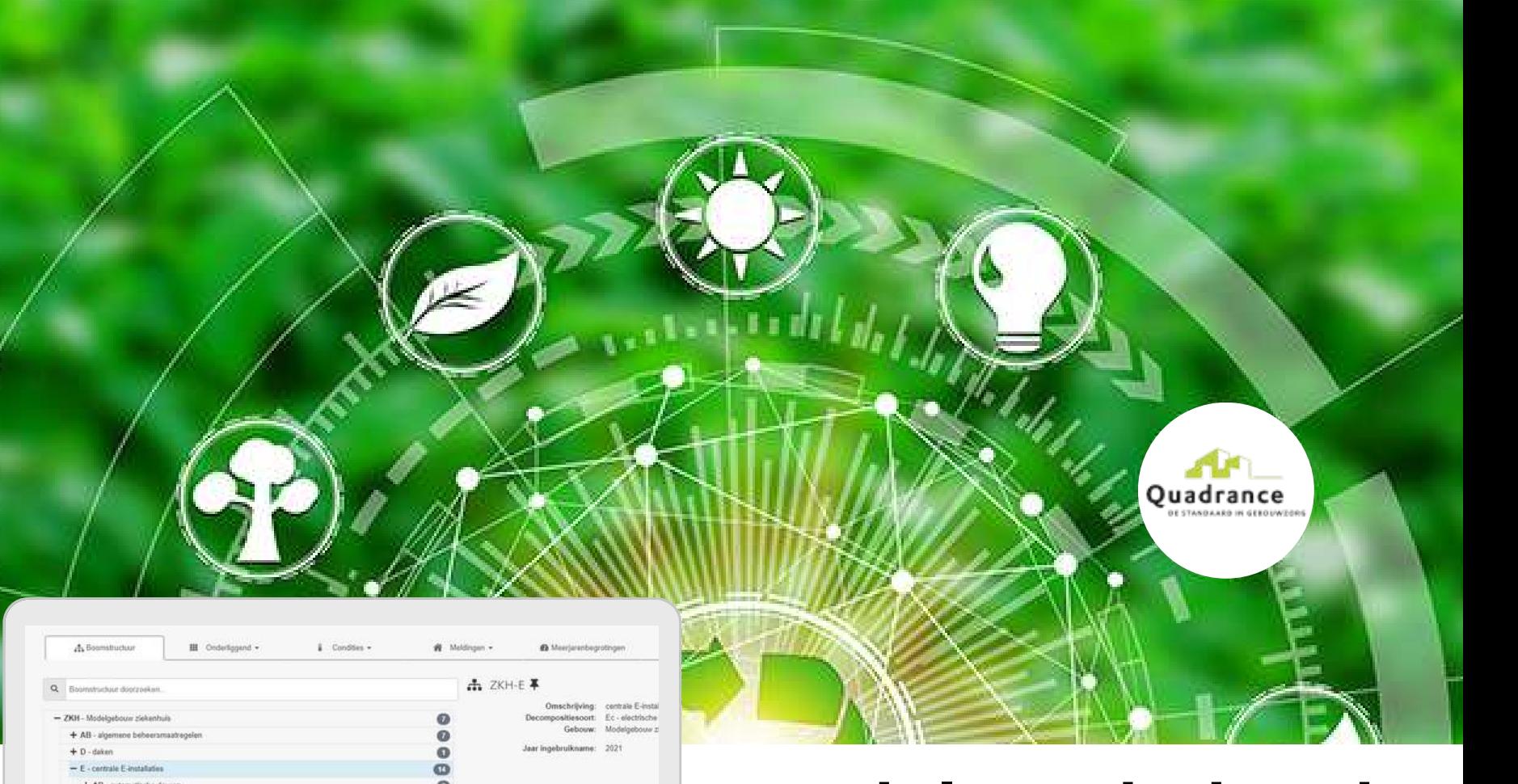

#### + AD - automatische deuren  $\bullet$ + BM - brandmeld- on ontruimingscentrale  $\bullet$  $+$  CCTV - CCTV installatie  $\circ$ + GB - gehousebeheerssysteem  $\circ$ + HE - hoofd / verdeelmrichting electriciteit  $\circ$ O + KL - Mokkaninstallatie  $+11 - m m$  $^{\circ}$  $\bullet$ + MR - mediache ruimten Lb.v. Inspectie  $\bullet$  $+$  NS - noodstroominstallatie  $\circ$  $+$  OPI - oprospinstaliaties  $\bullet$ + RA - radio installatio  $\ddot{\text{o}}$ + SP - stratingspanelen + TGC - toegangscontrole systeem  $\circ$  $+$  ZW - zonweringsimitalistic  $\bullet$  $\alpha$  C canals e.

# **Qur+ Module onderhoud**

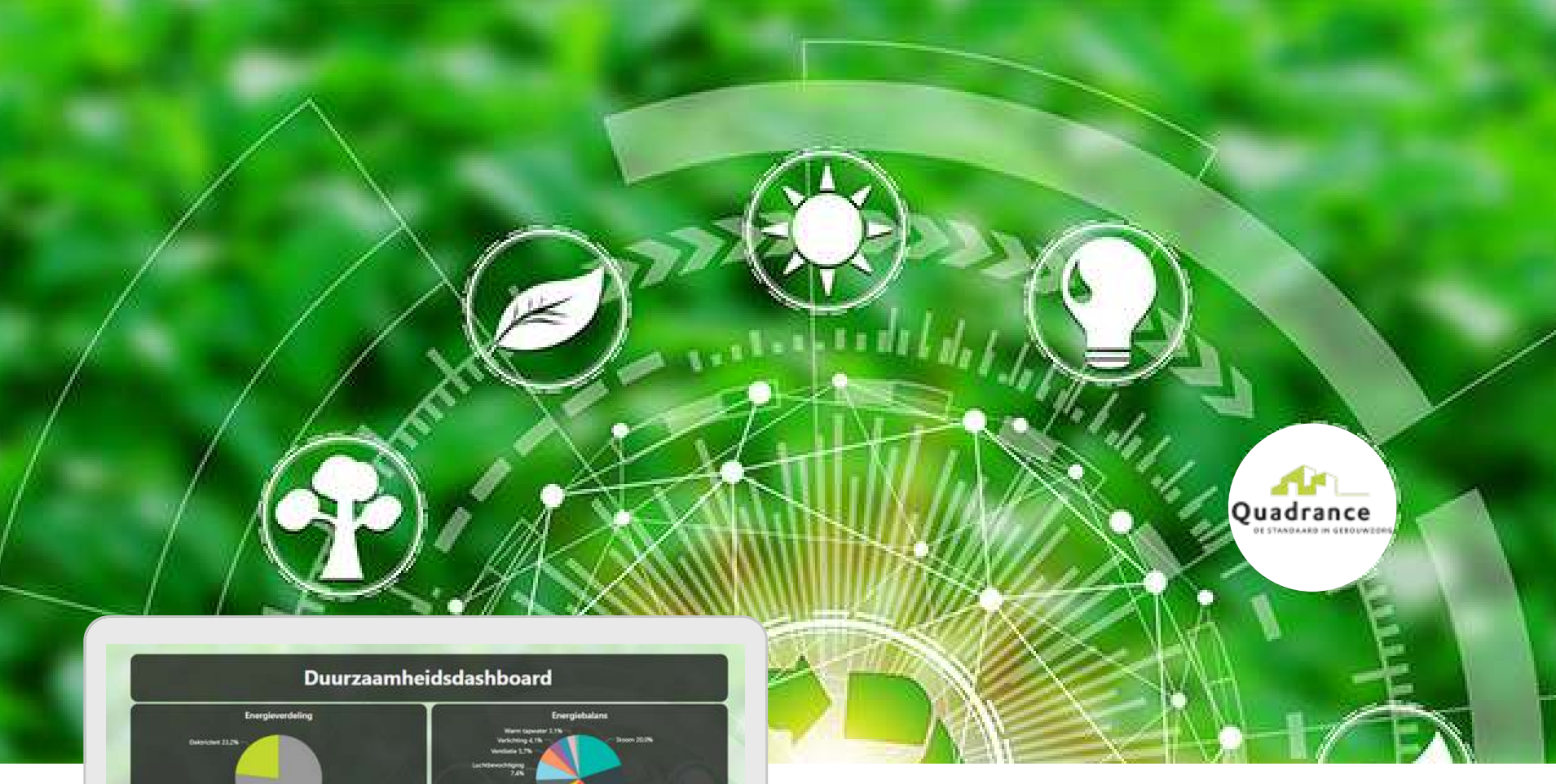

# **Qur+ Duurzaamheidsdashboard**

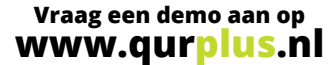

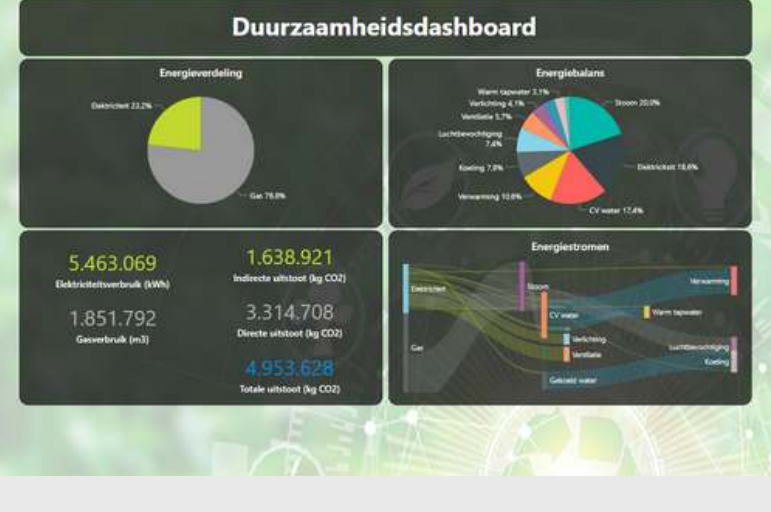

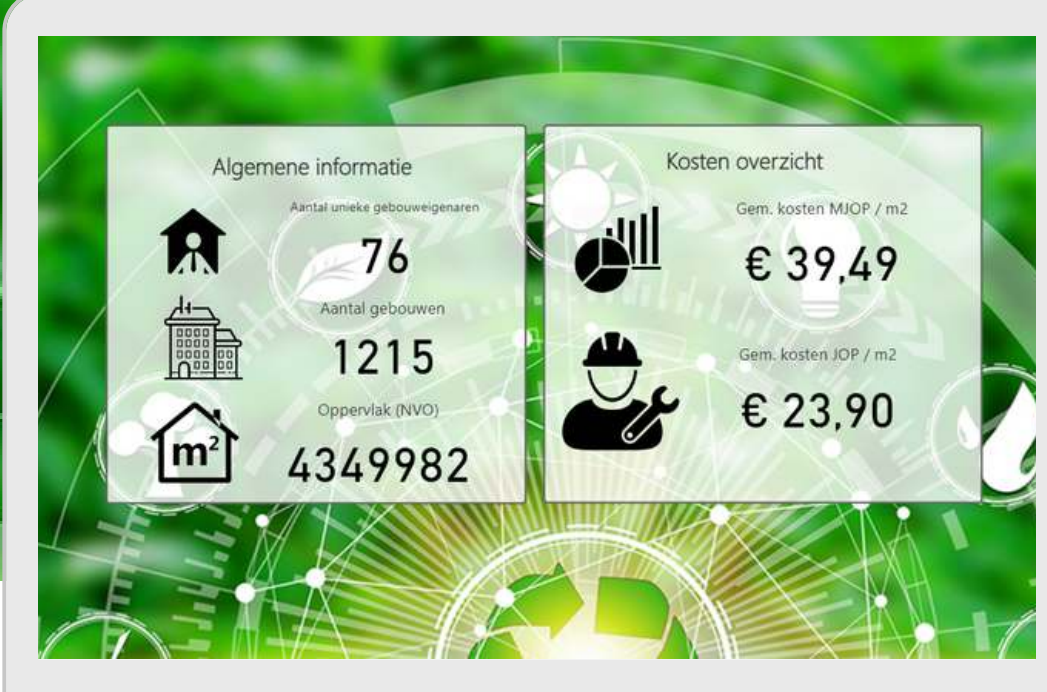

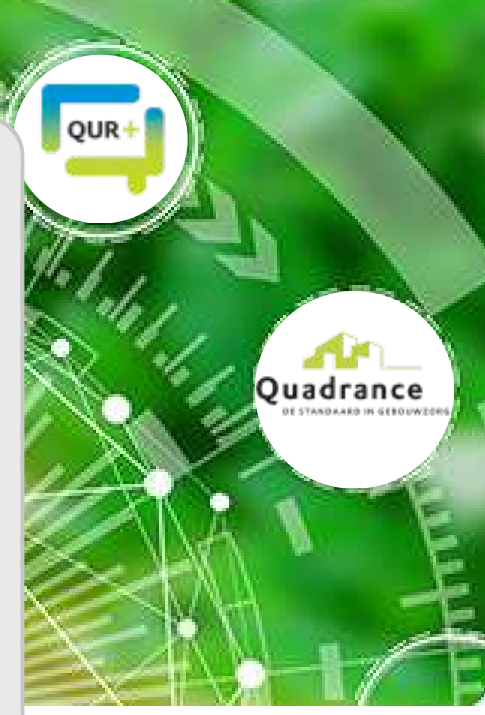

### **Zo veel gebouweigenaren waren u voor!**

**Qur+ is hét online beheersysteem voor onderhoud!** 

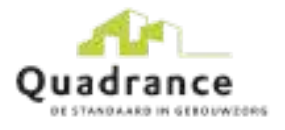

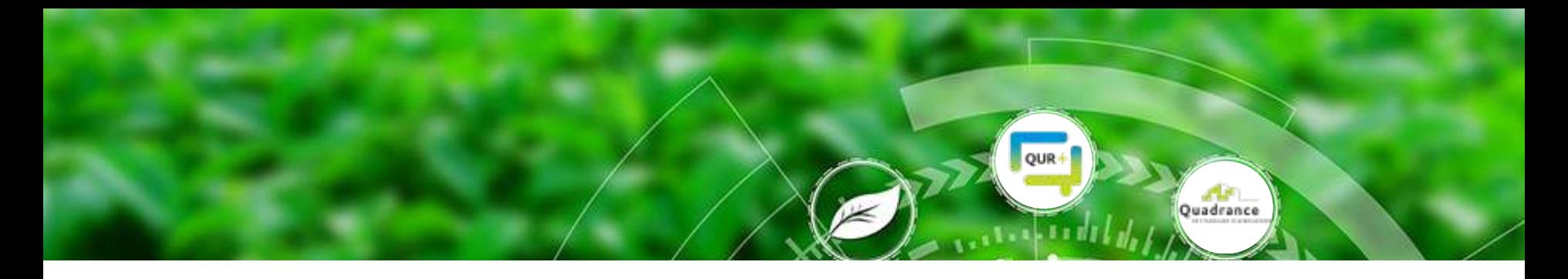

#### **Dashboard overzicht.**

**Meer grip op de duurzaamheidstransitie van uw vastgoed! Met het duurzaamheidsdashboard krijgt u inzicht in de huidige- en verwachte toekomstige energieverbruiken, de energiebalans van het gebouw, de energiestromen, de energielasten, CO2 uitstoot huidig en toekomstig en ook in de investeringen. Het dashboard is per gebouw te filteren en instelbaar, daarnaast is het interactief en naar wens in te richten.** 

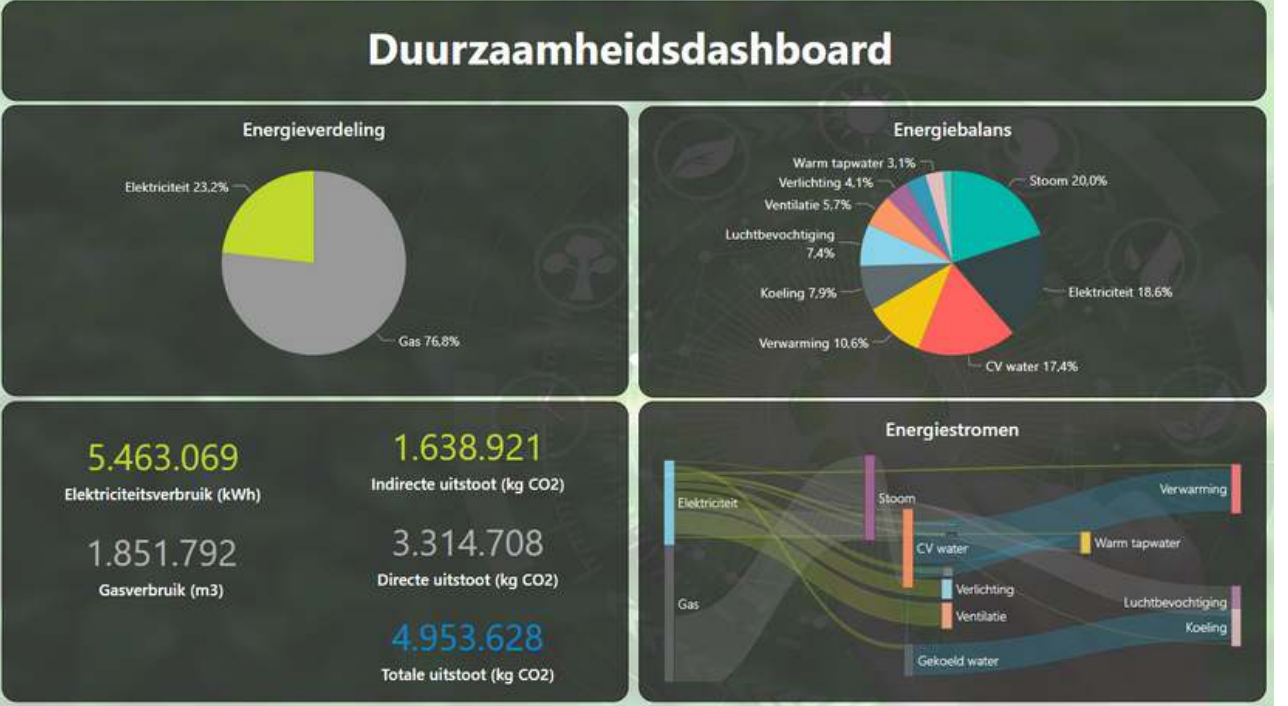

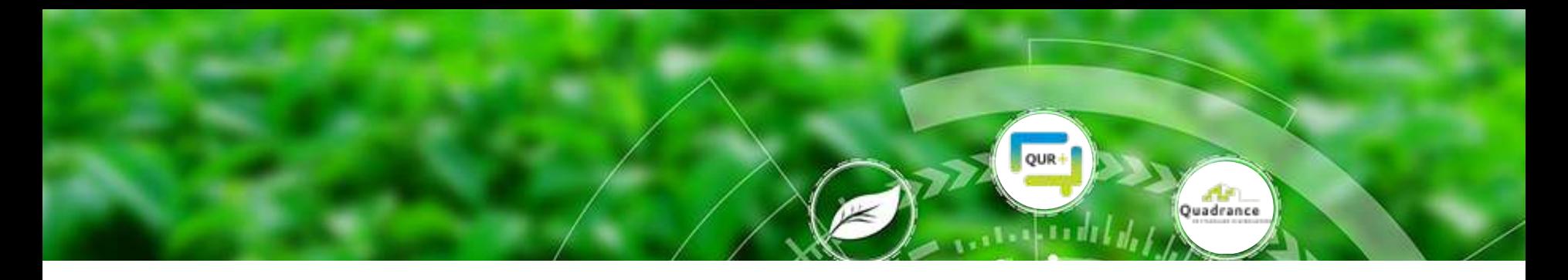

# **Voordelen van koppeling aan MJOP.**

**Het duurzaamheidsdashboard wordt opgesteld op basis van het (bestaande) onderhoudsplan! Het voordeel hiervan is dat alle wijzigingen in de gebouwen direct worden doorgevoerd in het duurzaamheidsdashboard. Wordt er een gebouw afgestoten of veranderen de huisvestingsplannen? Voer het scenario door in het onderhoudsplan en de dashboards nemen dit direct over!**

**Als het onderhoudsplan al in Qur+ staat is het een kleine stap naar een DMJOP! Het onderhoudsplan wordt met extra velden uitgebreid om het dashboard te kunnen maken:**

**Benodigde velden voor DMJOP:**

- **Energielabel**
- **Element (Cv-ketel, radiator, koelmachine, ventilator)**
- **Energiedrager (Gas, CV water, elektriciteit, elektriciteit)**  $\bullet$
- **Energiefunctie (CV water, verwarming, gekoeld water, ventilator)**
- **Vermogen**
- **Vollasturen**
- **Rendement**
- **Schakelvolgorde**
- **Duurzaamheidsinvestering**
- **Uitstoot installatie**

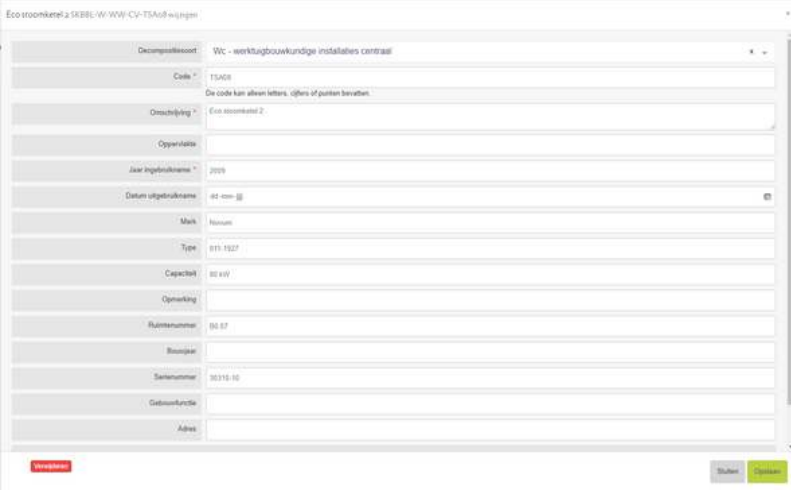

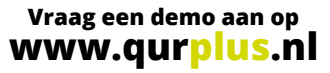

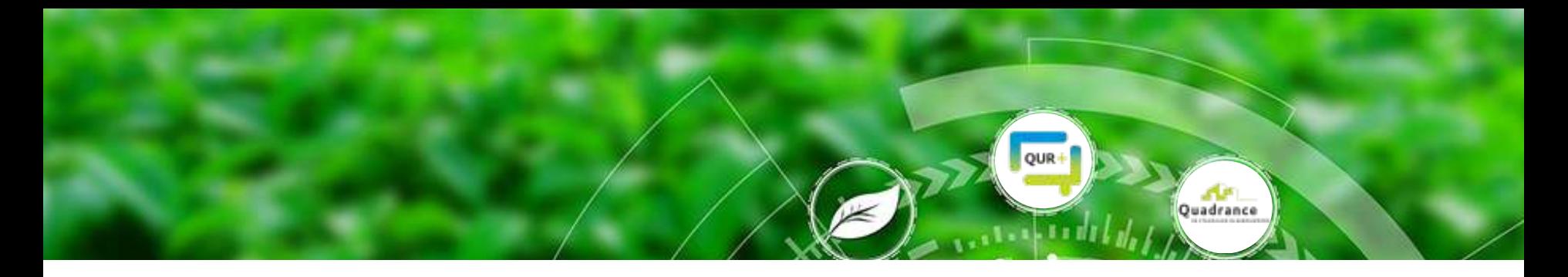

### **Aantoonbaar inzicht in toekomstige verbruiken!**

**Het dashboard geeft inzicht in de huidige en toekomstige energieverbruiken en CO2-uitstoot. Door de scenario's in het DMJOP te verwerken rekent het dashboard de verbruiken uit. Dit per gebouw of overkoepelend voor alle gebouwen.**

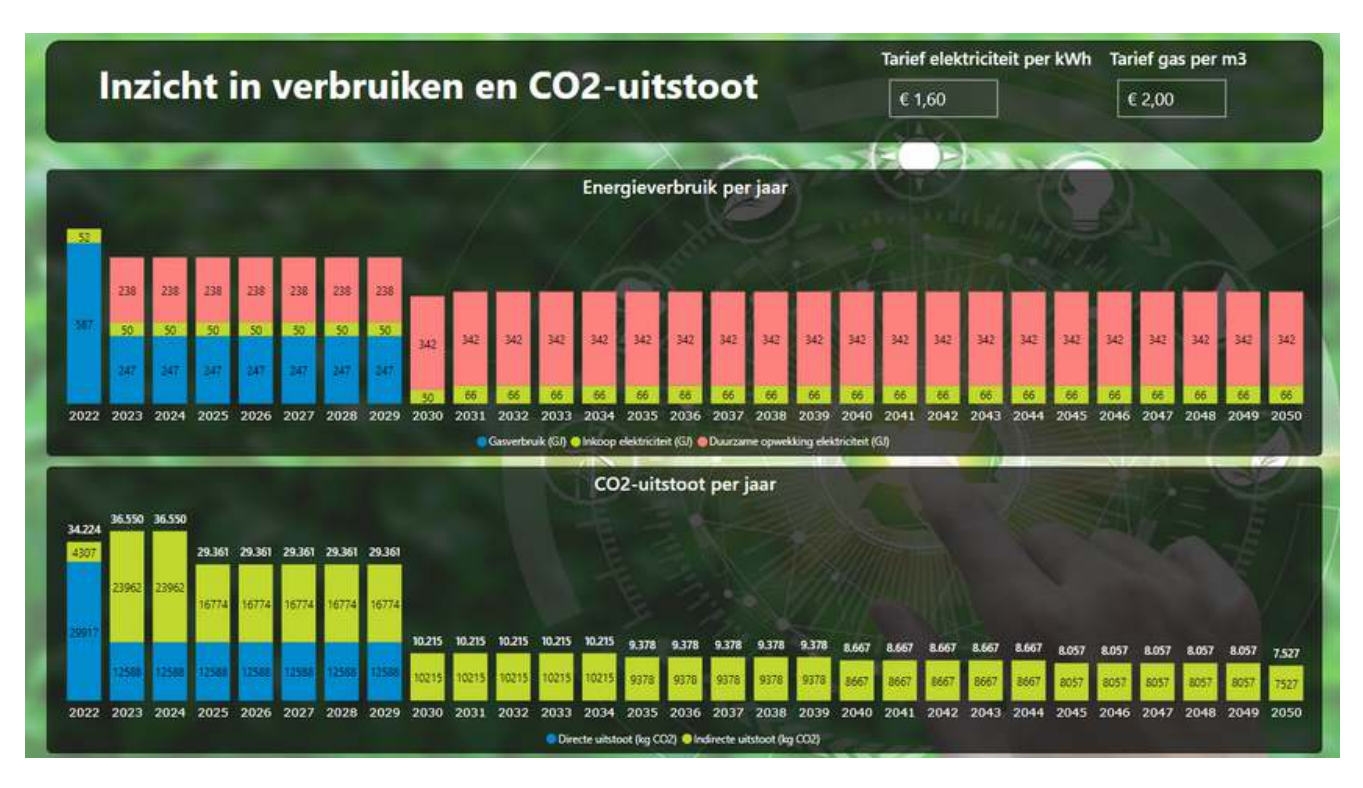

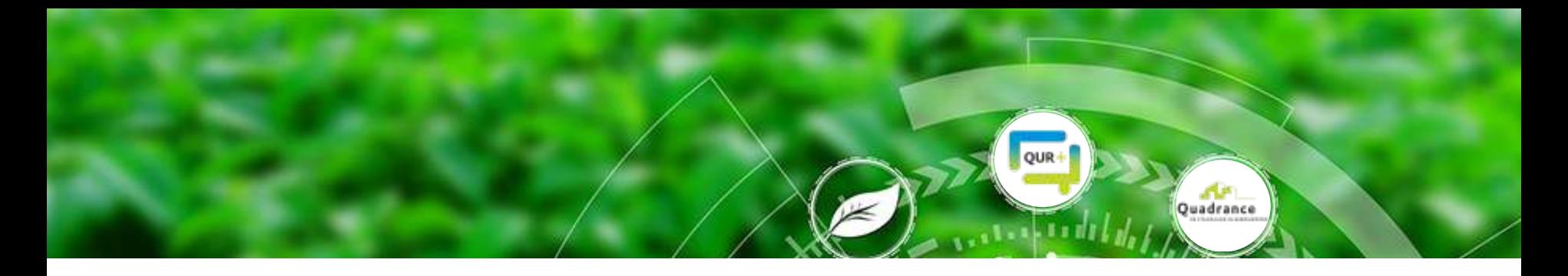

#### **Wat kost het om te verduurzamen?**

**Het dashboard geeft inzicht in de huidige- en toekomstige energiekosten. Dit per gebouw of overkoepelend voor alle gebouwen. Om te verduurzamen zijn investeringen benodigd, duurzame technieken worden in het gebouw toegepast. Welke impact hebben deze duurzame maatregelen op de energiekosten en welke investeringen zijn benodigd?** 

**Naast de reguliere investeringen (MJOP) worden ook de investeringen getoond die benodigd zijn om te verduurzamen.**

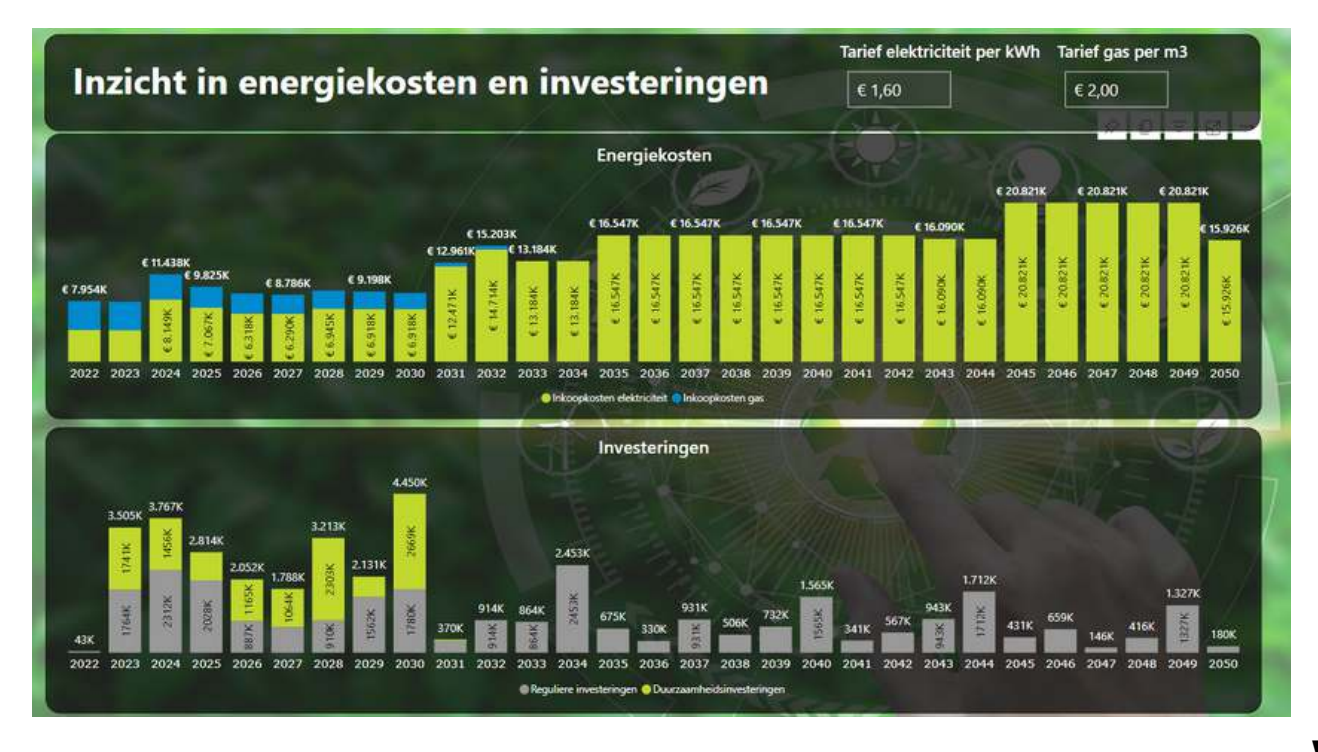

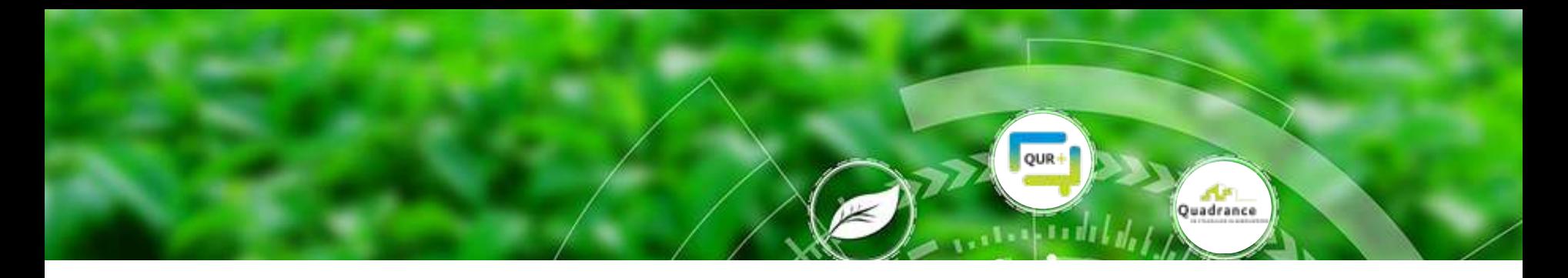

#### **Dashboards break-even analyse.**

**Duurzame maatregelen worden in verschillende scenario's doorgevoerd en doorgerekend. Op basis van de duurzame investeringen en de verwachte energiekosten wordt de break-even analyse opgesteld. Inzicht in terugverdientijden en rendementen voor alle gebouwen in een overzicht. Het dashboard is te filteren op de gebouwen of alle gebouwen gezamenlijk. De energietarieven waarmee de besparingen worden berekend zijn naar eigen inzicht aan te passen.** 

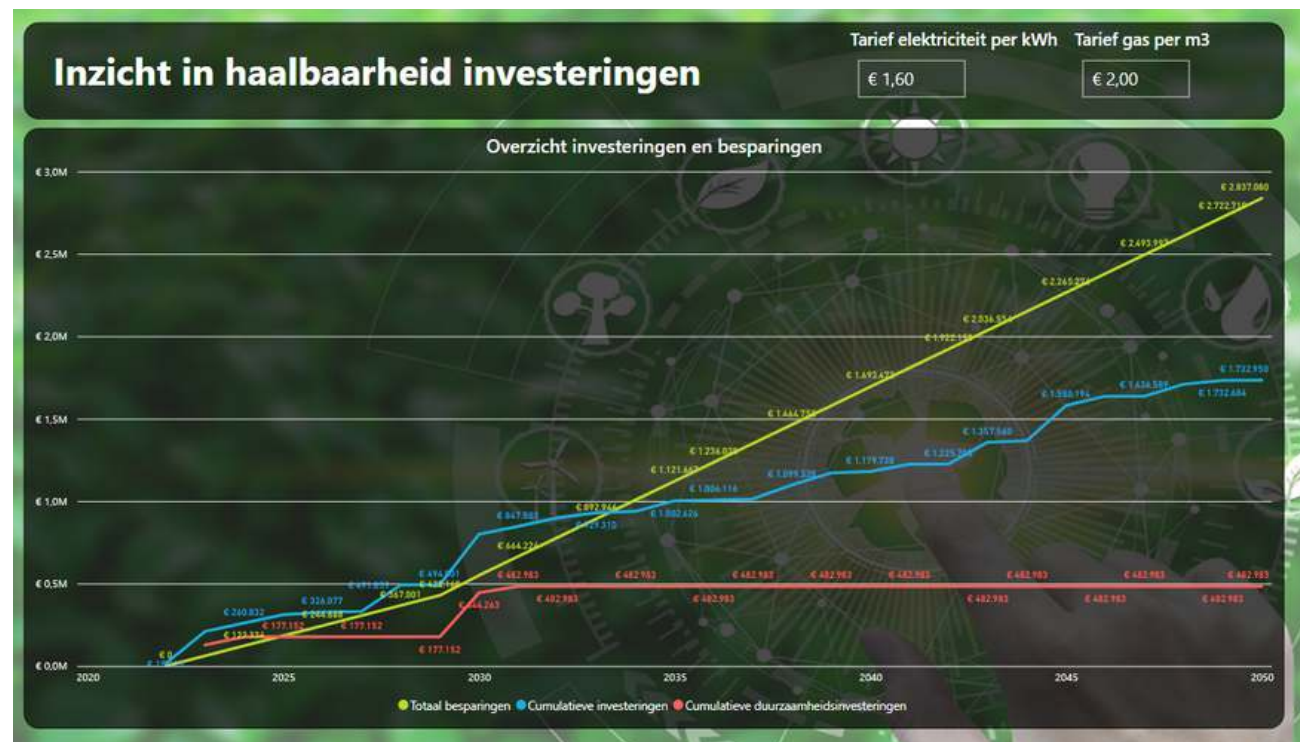

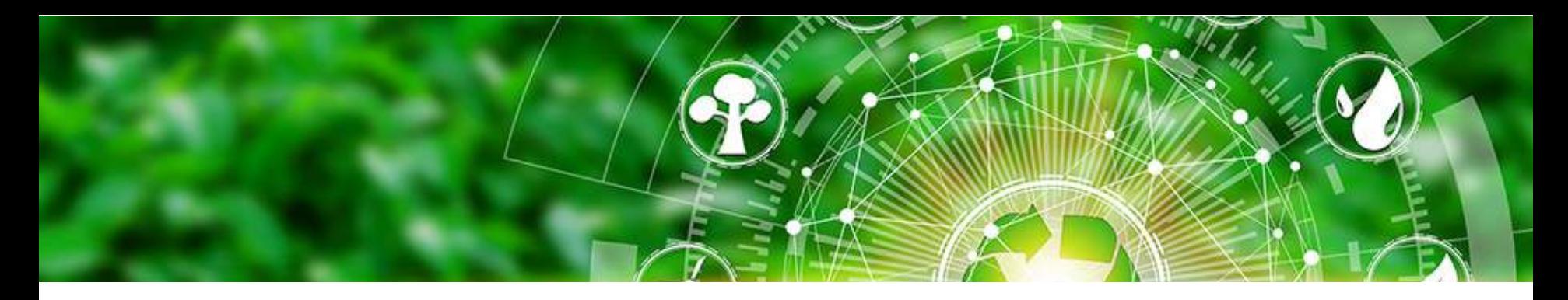

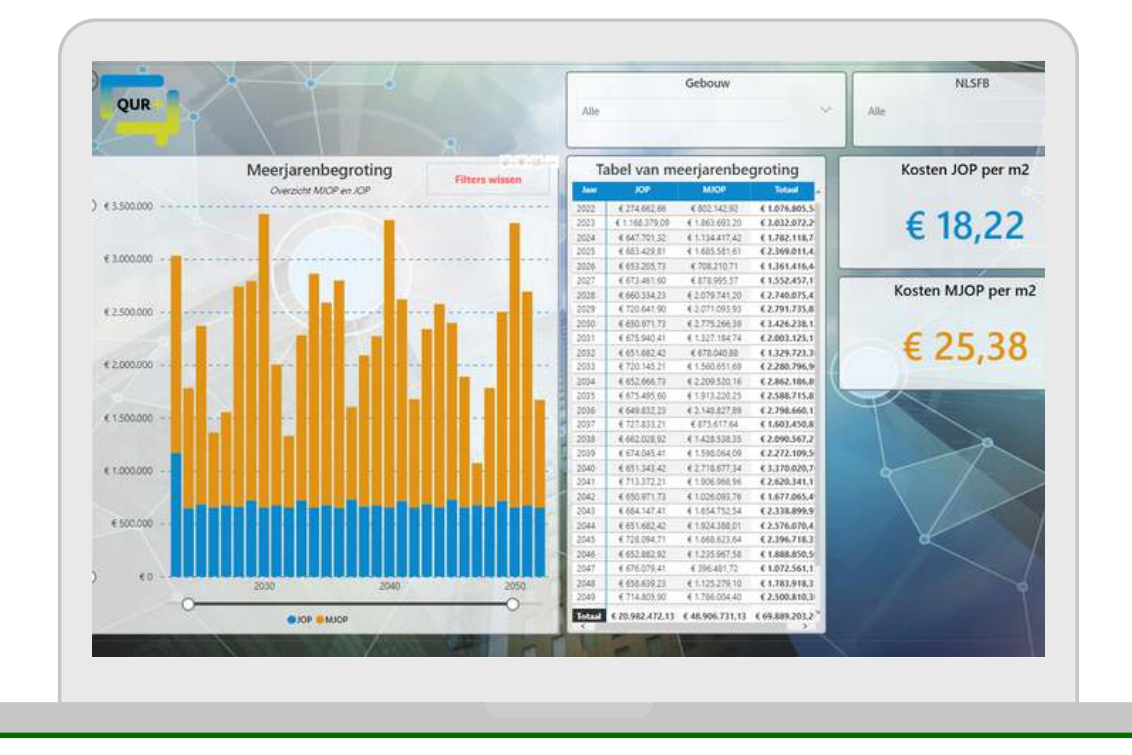

#### **Uitkomsten onderhoudsplan.**

**Als het onderhoudsplan gereed is kunnen er direct rapportages opgesteld worden. Dit kan op hoofdlijn of juist op activiteitenniveau. Dit kan met de online rapportagetool, waarbij de uitkomsten zelf bepaald kunnen worden. Aanvullende dashboards kunnen in Qur+ opgesteld worden met Q-data. Dit wordt in overleg met de klant bepaald.** 

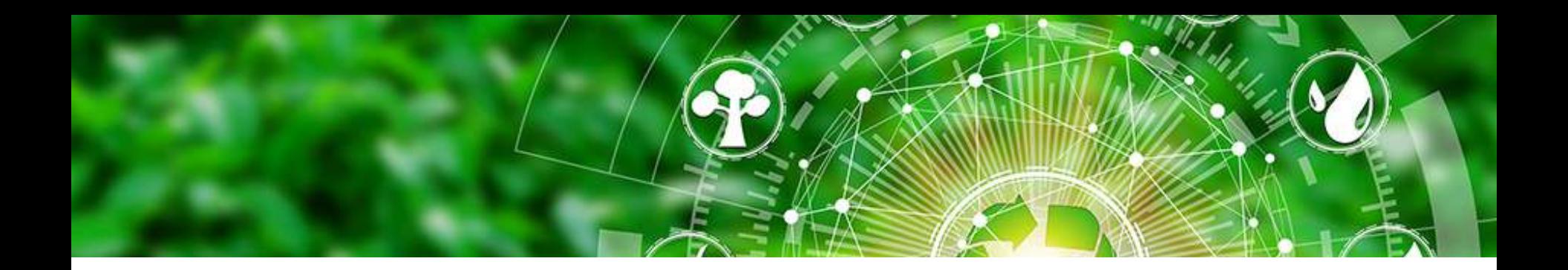

#### **Conditiemeting.**

**Van een onderhoudsplan is het een kleine stap naar een volledig inzicht in condities! U beschikt dan direct over onderstaande afbeeldingen. Interesse? Kijk dan bij de module conditiemeting.** 

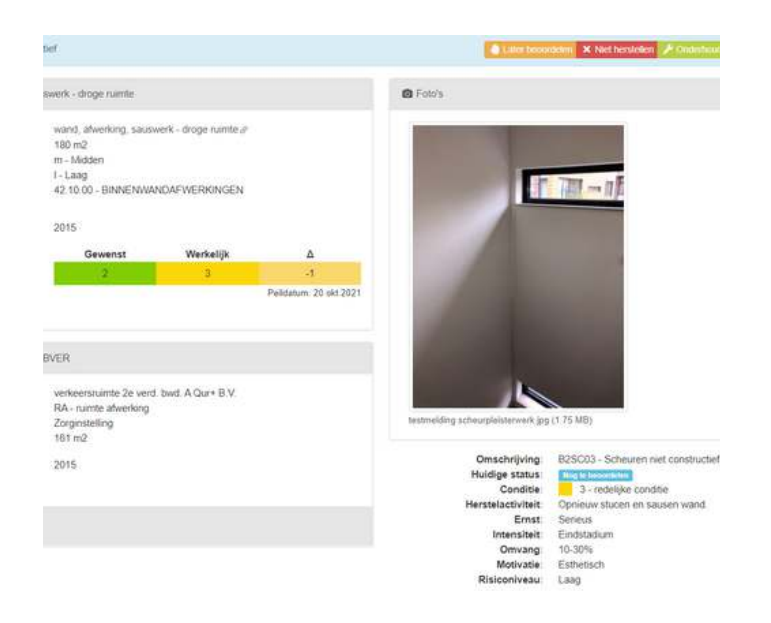

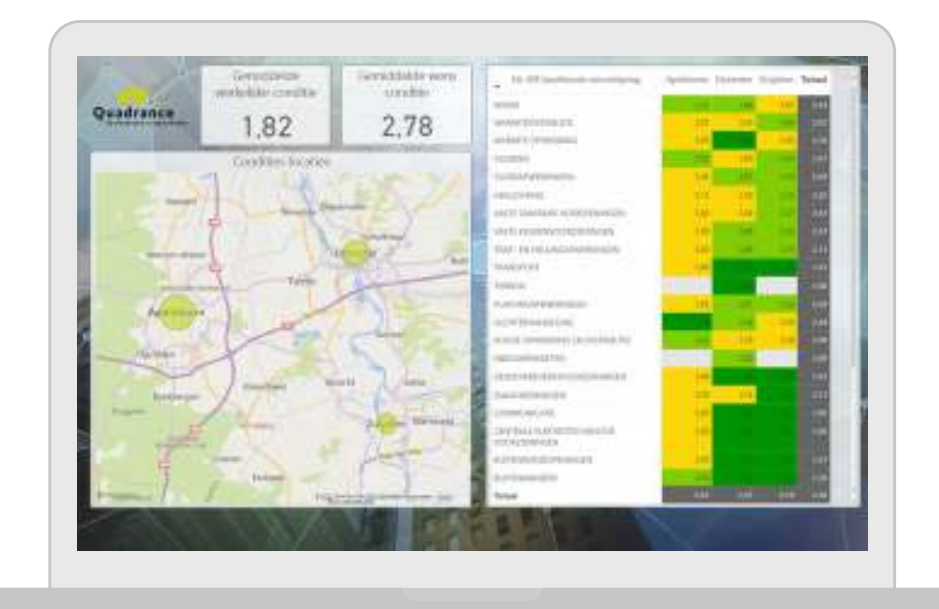